**Leica DISTO™ D5 The original laser distance meter**

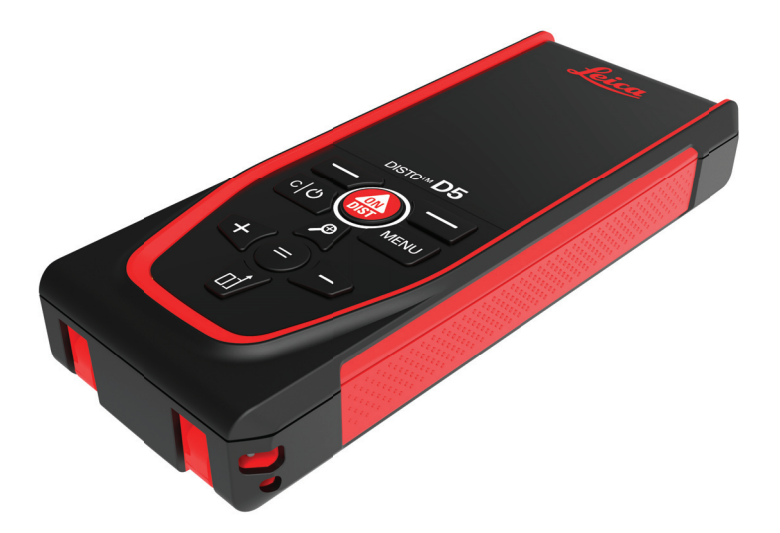

### Потребителско Ръководство **Версия 1.1 Български**

- when it has to be right

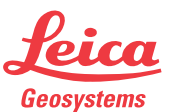

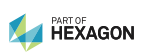

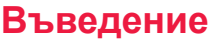

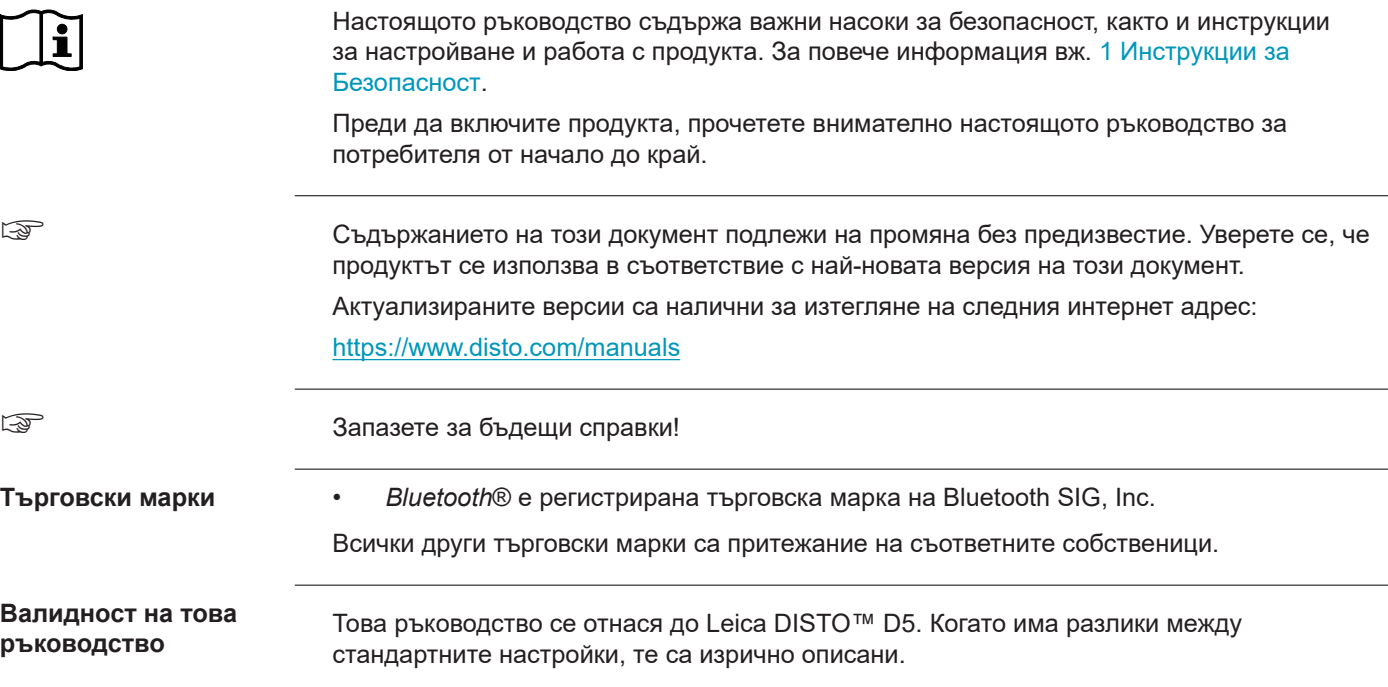

**Адресна книга на Leica Geosystems**

На последната страница на това ръководство можете да намерите адреса на централата на Leica Geosystems. За списък с регионалните контакти посетете [http://leica-geosystems.com/contact-us/sales\\_support.](http://leica-geosystems.com/contact-us/sales_support)

### **Съдържание**

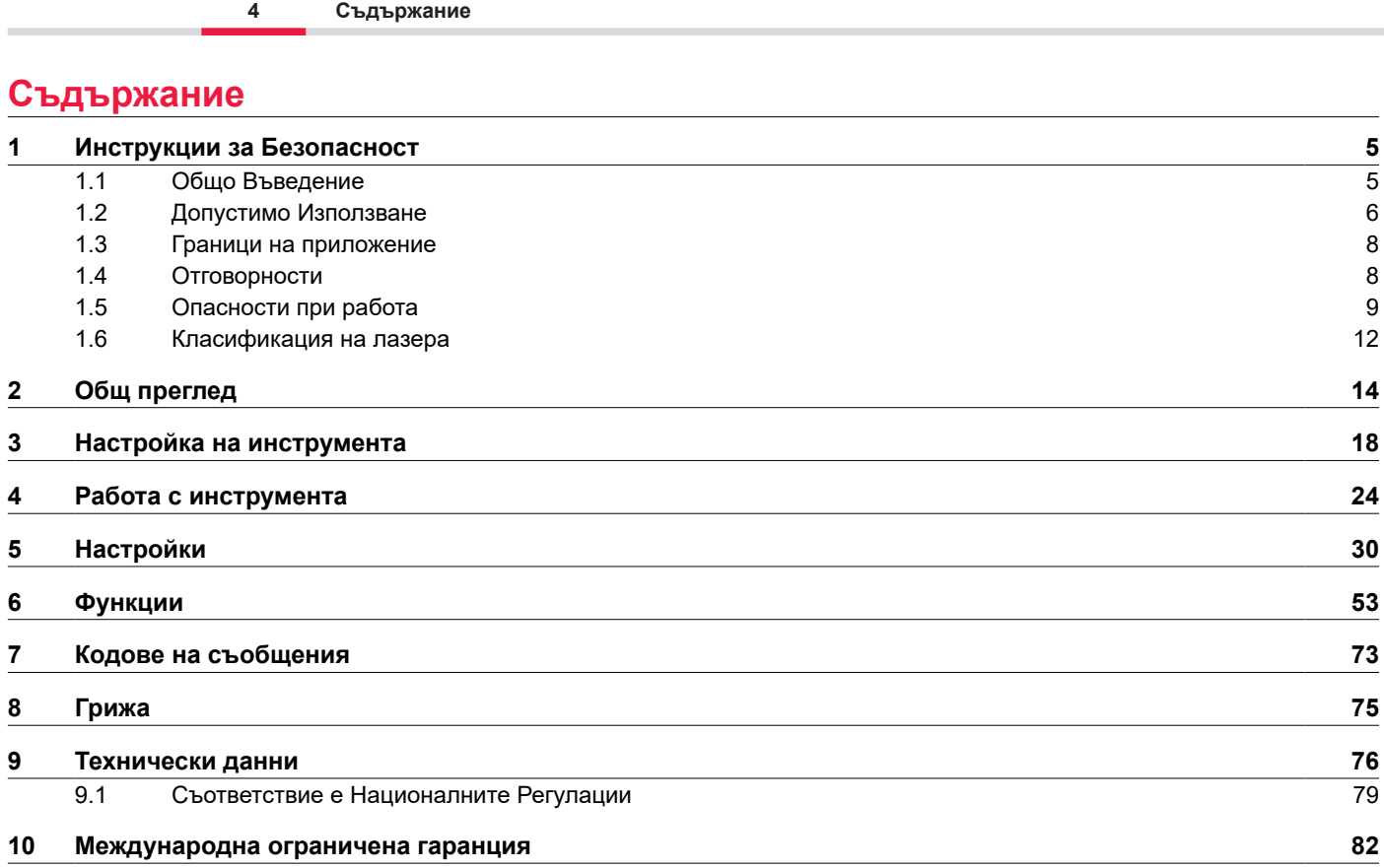

## **1 Инструкции за Безопасност**

### <span id="page-4-0"></span>**1.1 Общо Въведение**

**Описание**

Насоките по-долу дават възможност на лицето, което отговаря за продукта, и на лицето, което в действителност използва оборудването, да предвиждат и избягват оперативни рискове.

Лицето, което отговаря за продукта, трябва да се увери, че всички потребители разбират тези насоки и се придържат към тях.

#### Предупредителните съобщения са съществена част от концепцията за безопасност на инструмента. Те фигурират навсякъде, където могат да възникнат опасности или опасни ситуации. **За предупредителните съобщения**

#### **Предупредителните съобщения...**

- предупреждават потребителя за преки и непреки опасности при употребата на продукта;
- съдържат общи правила за поведение.

За безопасността на потребителя всички инструкции и съобщения за безопасност трябва да се съблюдават и спазват стриктно! За целта ръководството трябва да бъде винаги на разположение на всички лица, изпълняващи описаните тук задачи.

**ОПАСНОСТ**, **ПРЕДУПРЕЖДЕНИЕ**, **ВНИМАНИЕ** и **УКАЗАНИЕ** са стандартизирани сигнални думи за указване на нивата на опасности и рискове, свързани с физически наранявания и материални щети. От съществена важност за вашата безопасност е да прочетете внимателно и да осмислите напълно различните сигнални думи и техните значения, описани в долната таблица! Предупредителните съобщения може да съдържат и допълнителни символи за безопасност, както и допълнителен текст.

<span id="page-5-0"></span>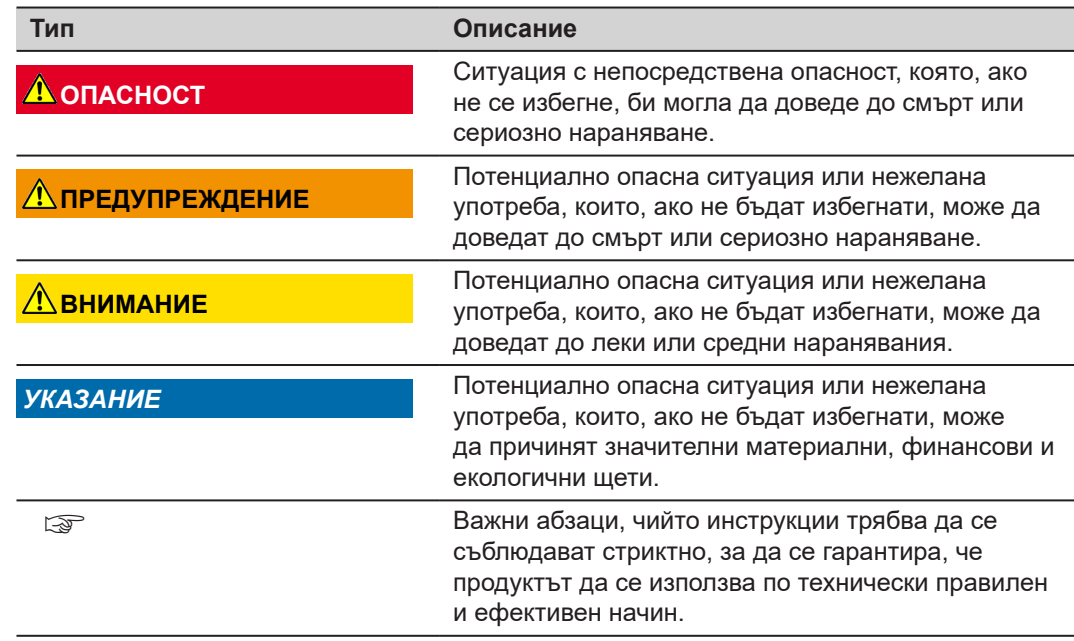

#### **1.2 Допустимо Използване**

**Предназначение**

- Измерване на разстояния във вътрешното, както и във външното състояние
- Измерване на накланяне
- Прехвърляне на данни с Bluetooth®

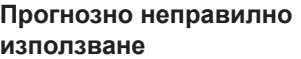

- Използване на продукта без инструкции
- Използване извън предназначението и ограниченията
- Деактивиране на системите за сигурност
- Отстраняване на съобщенията за риск
- Отваряне на продукта с инструменти, например отвертка, освен ако това не е разрешено за определени функции
- Използване с аксесоари от други производители без предварително изрично писмено одобрение на Leica Geosystems AG
- Модификация или преправяне на продукта
- Преднамерено заслепяване на трети страни; също и на тъмно
- Неадекватно обезопасяване на работния обект
- Преднамерено или безотговорно поведение върху скелета, когато използвате стълби, при измерване близо до машини, които работят, или близо да части от машини или инсталации, които са незащитени
- Насочване директно към слънцето
- Оптиката е замъглена или влажна. Преди измерване кондензиралата влага и разлятата вода трябва да се отстранят с подходяща кърпа от директно достъпните части, като например изходящата оптика
- Движение на устройството по време на измерване. Опитайте да го държите стабилно по време на измерване
- Прашна атмосфера. Уверете се, че по обектива на инструмента няма прах, когато извършвате измерване. Ако е необходимо, почистете с четка
- Измервания при дъжд, сняг, мъгла или други атмосферни условия между устройството и целевата точка
- Измервания при силни електрически и магнитни полета, които не могат да бъдат изолирани напълно в близост до трансформатори, силни магнити, електрозахранващи системи и др.
- Измервания с лазерен лъч в непосредствена близост до високо рефлектиращи повърхности

<span id="page-7-0"></span>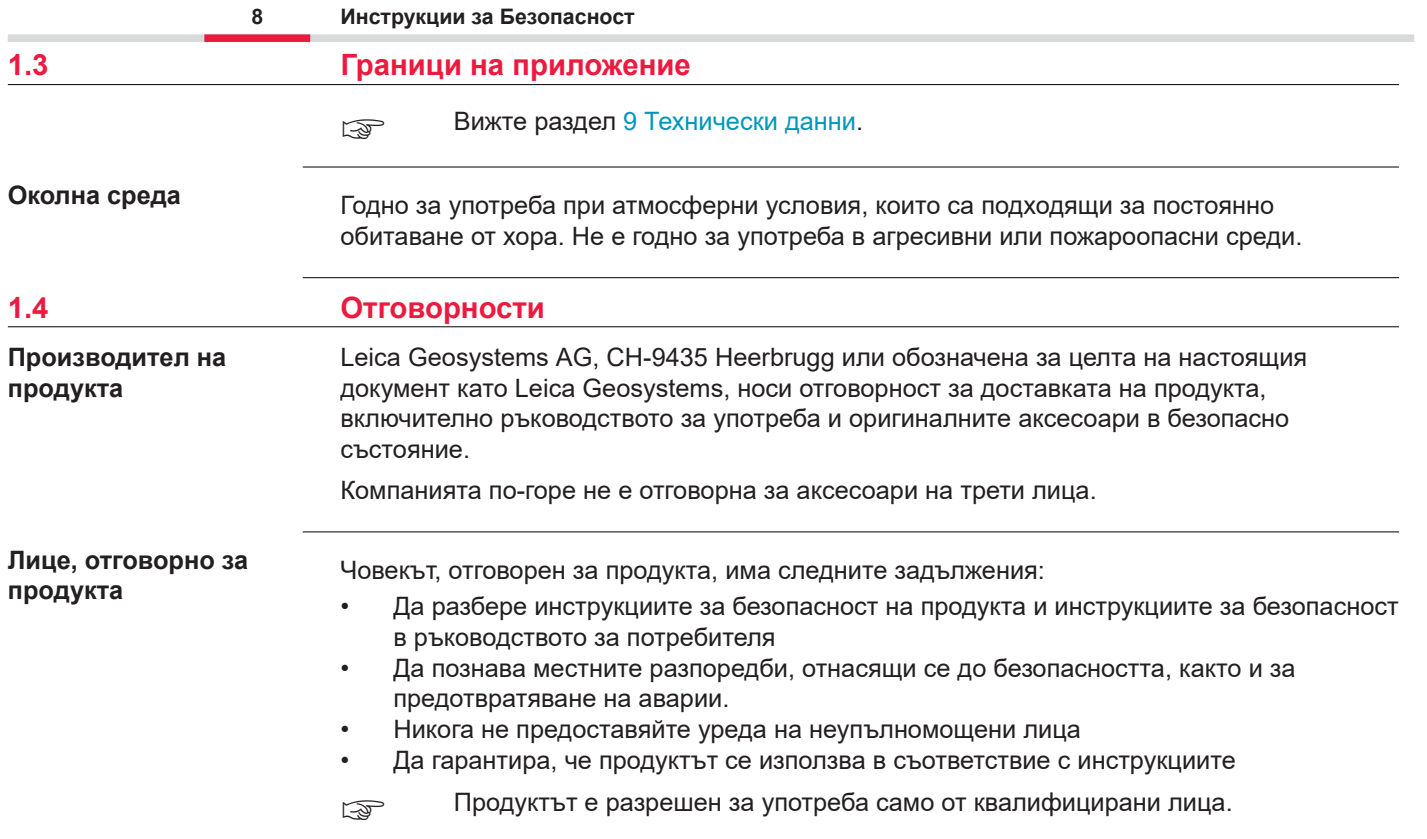

### <span id="page-8-0"></span>**1.5 Опасности при работа**

**Радио, цифрови мобилни телефони или продукти с Bluetooth**

#### **ЛА ПРЕДУПРЕЖДЕНИЕ**

#### **Използване на продукта с радио или цифрови мобилни телефони**

Електромагнитните полета могат да причинят смущения в друго оборудване, инсталации, медицински устройства – например пейсмейкъри или слухови апарати – и в самолети. Електромагнитните полета могат също така да повлияят на хора и животни.

#### **Предпазни мерки:**

- Въпреки че продуктът отговаря на строгите регламенти и стандарти, които са в сила в този аспект, Leica Geosystems AG не може напълно да изключи възможността за смущения в работата на друго оборудване, нито за оказване на влияние върху хора или животни.
- ▶ Не използвайте продукта с радио или цифрови мобилни телефони в близост до станции за зареждане или химически инсталации или в други области, където има опасност от експлозия.
- ▶ Не използвайте продукта с радио или цифрови мобилни телефони близо до медицинско оборудване.
- ▶ Не използвайте продукта с радио или цифрови мобилни телефони в самолети.
- ▶ Не използвайте продукта с радио или цифрови мобилни телефони за дълги периоди от време и в непосредствен контакт до тялото ви.
- $\sqrt{a}$  Това предупреждение важи също така и при използване на продукти с Bluetooth.

### **ЛА ПРЕДУПРЕЖДЕНИЕ**

#### **Неправилно изхвърляне**

Ако инструментът се изхвърли безотговорно може да се случи следното:

- Ако полимерните/пластмасовите части се запалят се получават отровни газове, които могат да навредят на здравето.
- Ако батериите са повредени или се нагреят силно, те могат да избухнат и това да предизвика отравяне, изгаряне, корозия или замърсяване на околната среда.
- Безотговорното изхвърляне може да позволи инструмента да бъде използван от хора, които нямат право на това, в противоречие с правилата и да изложите тях и трети лица на риск от сериозни наранявания или поемане на отговорността за замърсяването на околната среда.

#### **Предпазни мерки:**

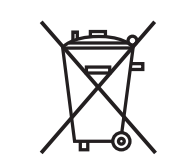

Продуктът не трябва да се изхвърля заедно с домакинските отпадъци.

Изхвърлете продукта съобразно с националните разпоредби, които са в сила във вашата държава.

Никога не предоставяйте уреда на неупълномощени лица.

Специфична за продукта информация за управление на отпадъците и третиране може да се изтегли от [Get Disto Support](https://shop.leica-geosystems.com/global/disto-support), раздел **Паспорти за рециклиране**.

### **ВНИМАНИЕ**

#### **Електромагнитно излъчване**

Електромагнитното излъчване може да бъде причина за смущение в други уреди.

#### **Предпазни мерки:**

- Въпреки че продуктът отговаря на строгите регламенти и стандарти, които са в сила в този аспект, Leica Geosystems не може напълно да изключи възможността за смущения в работата на друго оборудване.
- Продуктът е продукт от клас А, когато работи с вътрешните батерии. В домашна обстановка този продукт може да причини радиосмущение, в който случай от потребителя може да се изисква да предприеме адекватни мерки.

### *УКАЗАНИЕ*

**Изпускане, неправилна употреба, модифициране, съхраняване на продукта за дълги периоди от време или транспортиране на продукта**

Внимавайте за грешни резултати от измерванията.

#### **Предпазни мерки:**

Периодично правете тестови измервания, особено ако инструментът е бил използван по необичаен начин, както и преди и след важни измервания.

#### <span id="page-11-0"></span>*УКАЗАНИЕ*

#### **Повърхности на целта**

Може да възникнат грешки при измерване и увеличаване на времето за измерване.

#### **Предпазни мерки:**

- ▶ Имайте предвид, че грешки при измерване могат да се получат при измерване на безцветни течности, стъкло, стирофом или полу-пропускливи повърхности, или при визиране към силно отразителни повърхности.
- ▶ При тъмни повърхности времето за измерване нараства.

#### **1.6 Класификация на лазера**

**Общи**

Лазерният LED, вграден в продукта, произвежда видим лазерен лъч, който се появява от предната страна.

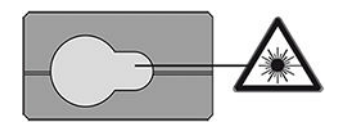

Продуктът е лазерен продукт от клас 2 съобразен с:

• IEC 60825-1 (2014-05): "Радиационна безопасност на лазерните продукти"

Тези продукти са безопасни при кратковременни излагания, но може да са опасни при съзнателно взиране в лъча. Лъчът може да причини заслепяване, нарушение на зрението при светкавица и остатъчни изображения, в частност при условия на слаба осветеност на околната среда.

### **ВНИМАНИЕ**

#### **Лазерен продукт клас 2**

От гледна точка на безопасността – лазерните продукти от клас 2 по принцип не са безопасни за очите.

#### **Предпазни мерки:**

- ▶ Избягвайте да се взирате в лъча или да го гледате през оптични инструменти.
- ▶ Избягвайте насочването на лъча към други хора или към животни.
- ▶ Бъдете особено внимателни за посоката на лазерния лъч, когато работите с продукта дистанционно чрез приложение или софтуер. Измерване може да се стартира по всяко време.

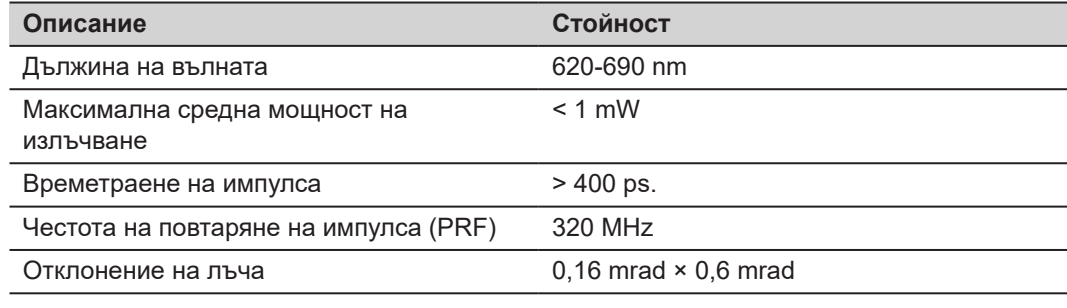

## <span id="page-13-0"></span>**2 Общ преглед**

**Компоненти**

Leica DISTO™ е лазерен прибор за измеравне на разстояние, работещ с лазер клас 2. Вижте глава [9 Технически данни](#page-75-0) за обхвата на употреба.

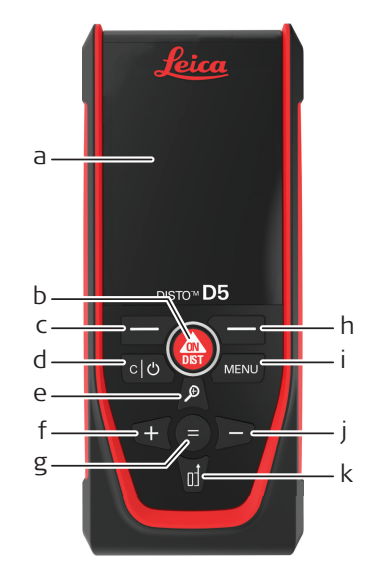

- a Дисплей
- b ON/DIST, Включено/Измерване
- c Ляв клавиш за избор, свързан със символите по-горе
- d Изчистване/Изключено
- e Мащабиране/Навигиране нагоре/Визир на точка
- f Добавяне/Навигиране нагоре
- g Въвеждане/Равно
- h Десен клавиш за избор, свързан със символите по-горе
- i Меню Функция/Настройки
- Изваждане/Навигиране надясно
- k Референция за измерване/Навигиране надолу

#### **Екран за основно измерване**

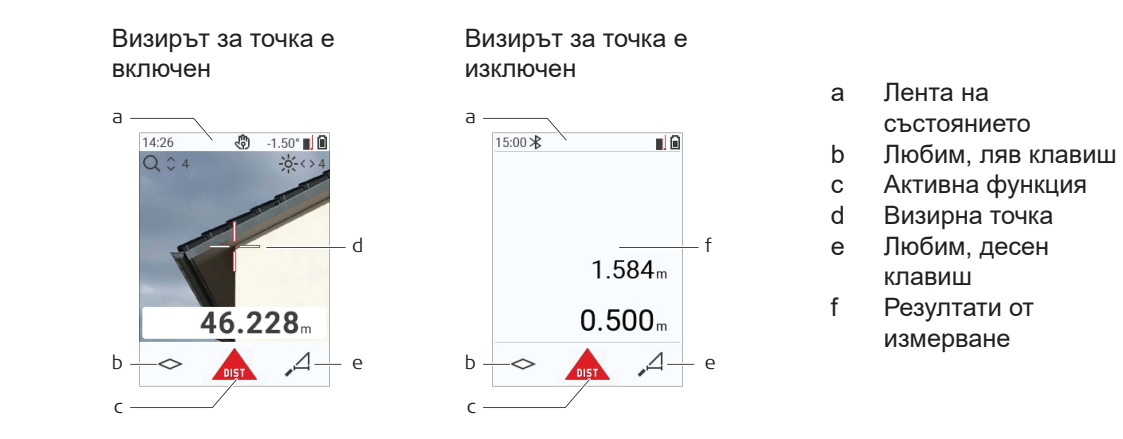

#### **Екран за избор**

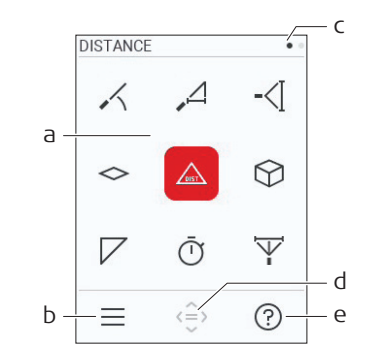

Червените икони представляват **Функции**

Черните икони представляват

☞ **Настройки**

- a Функция/Меню за настройки
- b Натиснете левия клавиш за избор, за да превключите между Функция/меню за настройки. Опция: Натиснете клавиша **MENU** два пъти
- c Индикатор за страница. Натиснете наляво/ надясно на навигационния клавиш
- d Избира указаната икона. Натиснете клавиша **=** или клавиша **ON/DIST**
- e Функция за помощ. Натиснете десния клавиш за избор, за да видите наличната помощ

#### **Екран за основни резултати**

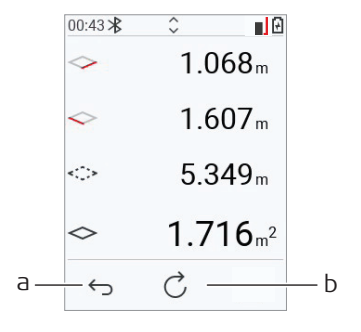

- a Назад стъпка по стъпка. Например: Повторете измерването
- b Повтаряне на функция Например: Повтаряне на цялото измерване

#### **Икони на статусната лента**

12:03

 $\bigstar$ 

区

 $\ast$ 

Установена е връзка с Bluetooth

Устройството измерва **Преверенията** Заряд в батерията

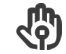

Управление с жестове  $\mathbb Q$  Мащабиране

Час содатно на преврътете нагоре/надолу за преврътете нагоре/надолу за частица на тематиче и преврътете нагоре<br>Преврътете нагоре/надолу за преврътете нагоре/надолу за преврътете нагоре/надолу за повече резултати

Bluetooth е включено и и поставления Измервателна позиция

Офсетът е активиран и добавя/ изважда дефинираната стойност към измереното разстояние

 $\frac{\Delta^4}{\Delta}$ 

### <span id="page-17-0"></span>**3 Настройка на инструмента**

**Зареждане на Li-Ion батерията чрез USB** Заредете батерията преди да използвате за първи път.

**• Използвайте само оригиналния кабел за зареждане.** 

Вмъкнете малкият край на кабела в порта на устройството, а края на зарядното устройство в електрически контакт. Изберете подходящия конектор за своята държава. Устройството може да се използва, докато се зарежда.

Използването на компютър за зареждане на устройството е възможно, ако USB портът предоставя достатъчно захранване. Затова препоръчваме използването на USB зарядно устройство с 5 V/1 A.

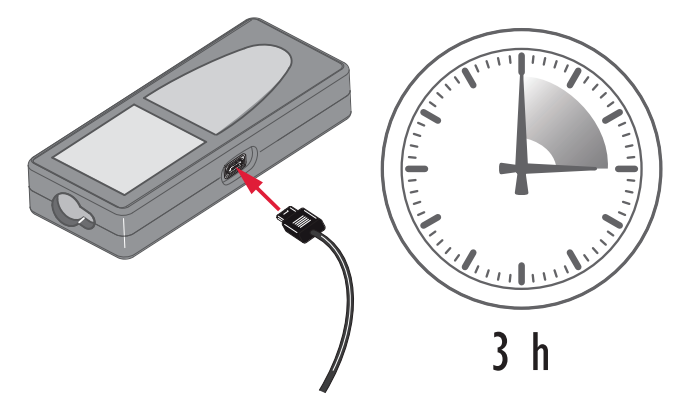

- Батерията трябва да се зареди преди първоначалното използване, тъй като се доставя с възможно най-малко заряд.
- Допустимият температурен диапазон за зареждане е от 5 °C до +40 °C/+41 °F до +104 °F. За оптимално зареждане препоръчваме да зареждате батериите при ниска околна температура от +10 °C до +20 °C/+50 °F до +68 °F, ако е възможно
- Нормално е батериите да повишават температурата си, докато се зареждат. При използване на зарядните, препоръчани от Leica Geosystems, не е възможно батерията да се зареди, когато температурата е твърде висока
- За нови батерии или батерии, които са били на склад за дълъг период (> три месеца), е ефикасно да се направи цикъл на зареждане/разреждане
- За литиевойонни батерии един цикъл на разреждане/зареждане е достатъчен. Препоръчваме процесът да се извърши, когато капацитетът на батерията, указан на зарядното или върху продукт Leica Geosystems, се отклонява значително от реалния наличен капацитет на батерията.

### **ВНИМАНИЕ**

#### **Устройството показва код на съобщение 298**

Вътрешната диагностика указва възможно издуване на Li‑Ion батерията.

#### **Предпазни мерки:**

- Изключете и спреде да използвате устройството.
- Поставете обратно батерията, преди да използвате устройството отново.

#### **ВКЛЮЧВАНЕ/ ИЗКЛЮЧВАНЕ**

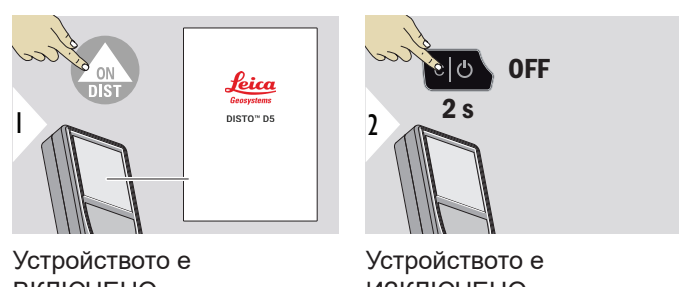

ВКЛЮЧЕНО. ИЗКЛЮЧЕНО. **EXP** Ако устройството вече не реагира или не може да се изключи, натиснете и задръжте клавиша C/Off за около 10 s. След отпускане на бутона, устройството се рестартира.

#### **Съветник за стартиране**

Този съветник се стартира автоматично при включване на устройството за пръв път или след нулиране. Потребителят е помолен да зададе **[ЕЗИК](#page-41-0)**, **[ЕДИНИЦИ ЗА РАЗСТОЯНИЕ](#page-34-0)** и **[ЧАС](#page-40-0)**. Следвайте стъпките по-долу.

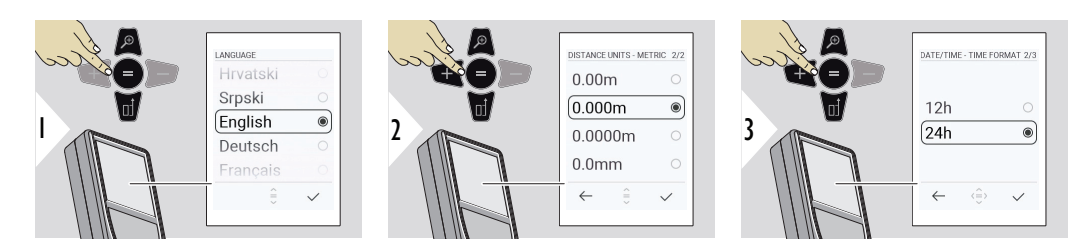

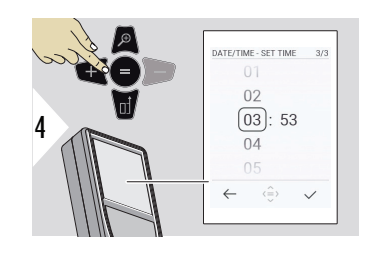

#### **Изчистване**

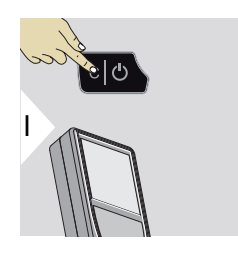

Оставяне на текущата функция и отиване на режим на работа по подразбиране.

#### **Кодове за съобщения**

#### *УКАЗАНИЕ*

Ако се покаже съобщението "i" с цифра, следвайте инструкциите в раздела 7 Кодове на [съобщения.](#page-72-0)

Пример:

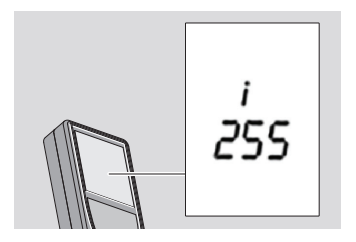

#### **Мултифункционален накрайник**

☞ Когато измервате с обърнат на 90° накрайник, се уверете, че е поставен до ръба, от който измервате.

Пример:

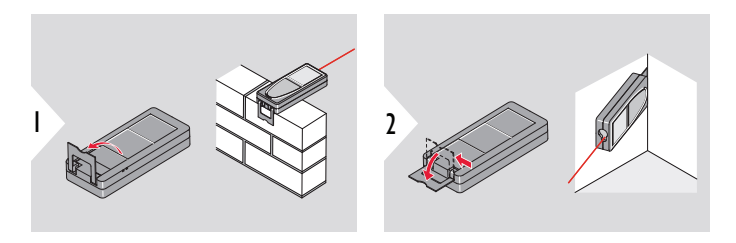

☞ Работата на накрайника се регистрира автоматично, нулевата точка е регулирана съответно.

#### **Регулиране на измервателна позиция**

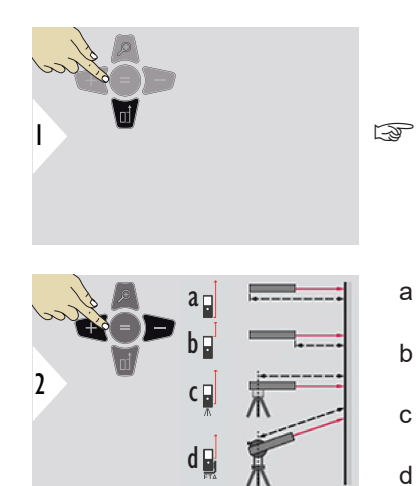

Регулирането на референцията за измерване работи само при режим на насочване. Уверете се, че лазерът е включен.

- a Разстоянието е измерено от задната страна на устройството (стандартна настройка)
- b Разстоянието е измерено от предната страна на устройството
- c Разстоянието е измерено от резбата на триножника
- d Разстоянието се измерва от Leica FTA 360

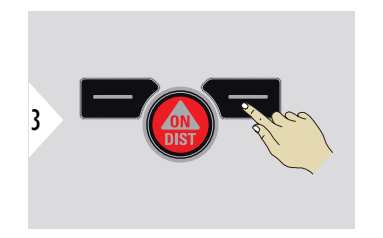

Потвърдете настройките.

 $_{\sqrt{\mathcal{S}}^{\mathcal{S}}}$  Ако устройството бъде изключено, референцията се връща към стандартната настройка (задната част на устройството).

# <span id="page-23-0"></span>**4 Работа с инструмента**

**Единично РАЗСТОЯНИЕ**

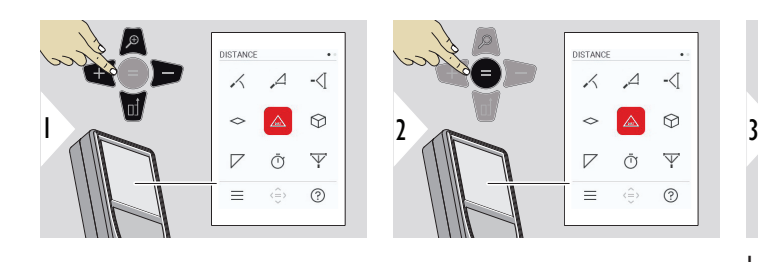

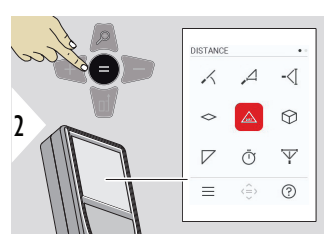

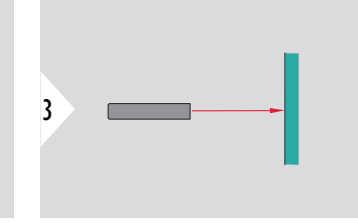

Насочете активния лазер към целта.

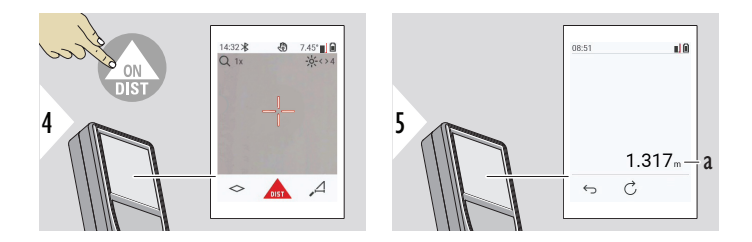

a Измерено разстояние

#### **Постоянно/минималномаксимално измерване**

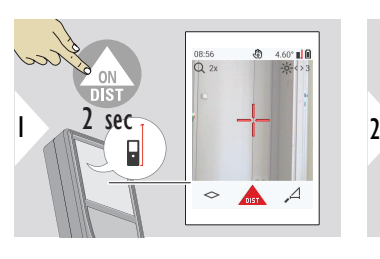

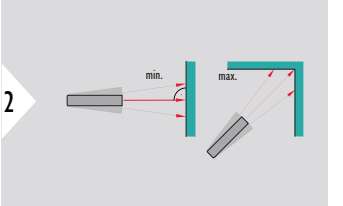

Използва се за измерване диагонали на стаи (максимални стойности) или хоризонтална дистанция (минимални стойности)

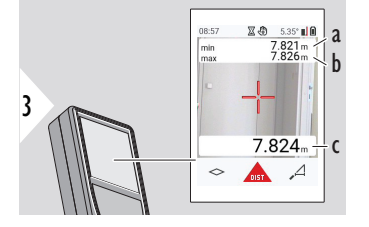

Изглед на живо

- a Минималното измерено разстояние
- b Максималното измерено разстояние
- c Главна линия: Текущата измерена стойност

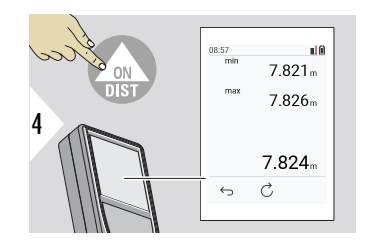

Спира постоянното/минимално-максимално измерване. Показват се разултатите от измерването.

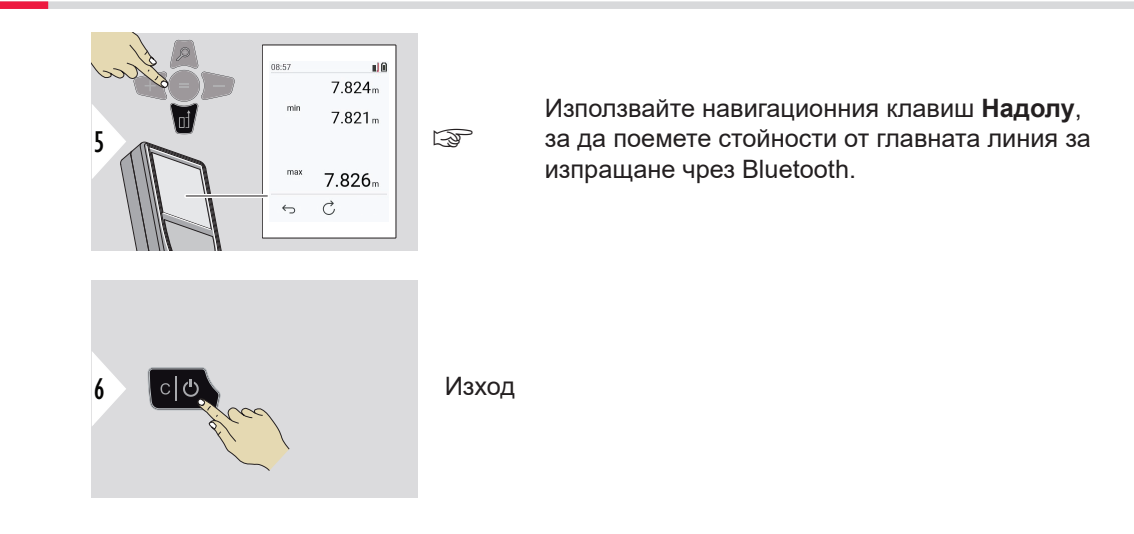

#### **Добавяне/изваждане**

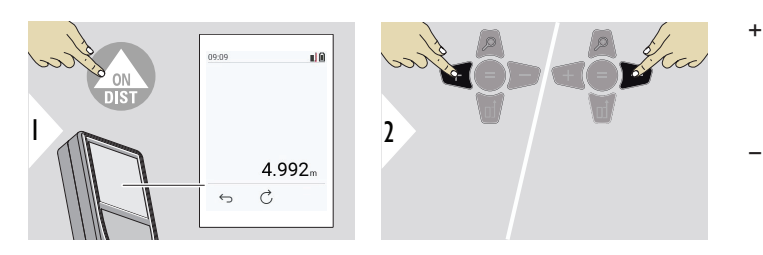

+ Следващото измерване се **добавя** към предишното − Следващото измерване се **изважда** от

предишното

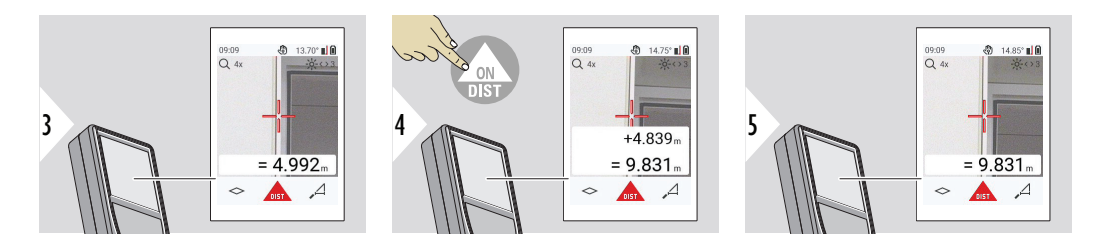

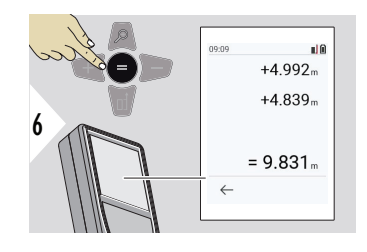

Натиснете клавиша **Въвеждане/Равно**, за да спрете да добавяте/изваждате стойности.

теля Този процес може да бъде повторен, ако е необходимо. Същият процес може да бъде използван за събиране или изваждане на площ или обеми.

**Прехвърляне на данни чрез Bluetooth**

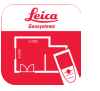

DISTO™ Plan. Използвайте приложение за прехвърляне на данни чрез Bluetooth. Устройството може да се актуализира също така и чрез това приложение.

 $_{\Box}$  Bluetooth е активно, когато устройството е включено. Свържете устройството със смартфон, таблет, лаптоп... Ако **Авто изпращане** е активирано, стойностите на измерването се прехвърлят автоматично веднага след измерване. За да прехвърлите даден резултат, натиснете клавиша **Въвеждане/Равно**:

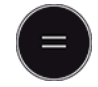

#### Вижте **[НАСТРОЙКИ ЗА BLUETOOTH](#page-36-0)** за подробности.

Когато е осъществена връзка с iOS устройство, натисенте клавиша + или − за 1 секунда, за да се покаже клавиатурата на дисплея на мобилното устройство. Повторното натискане на един от тези клавиши затваря клавиатурата. Bluetooth се изключва веднага щом лазерният прибор за разстояние бъде изключен.

Leica DISTO™ е съвместимо със смартфон, таблет или лаптоп чрез Bluetooth 4.0 или по-нова версия. Броят на възможните измервания само с едно зареждане на батерията почти не се променя заради технологията за ниска енергия.

Следните софтуер и приложение са налични от Leica Geosystems. Те увеличават възможностите, произлизащи от използването на Leica DISTO™:

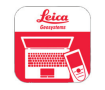

DISTO™ Transfer за използване с Windows 10 или по-нова версия. Безплатно е и може да се изтегли от<https://www.disto.com>.

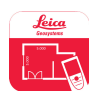

Приложението DISTO™ Plan е налично за таблети и смартфони с iOS и Android. Изтеглете приложението от съответните магазини за приложения. Приложението е безплано, но включва покупки в приложението, за да разшири функциите си.

тель Не предоставяме гаранция за безплатния софтуер Leica DISTO™ и не предлагаме поддържка за него. Не носим отговорност за каквото и да е произлизащо от употребата на свободен софтуер и не сме задължени да предлагаме корекции, нито да разработваме актуализации. Широка гама търговски софтуер може да бъде намерен на нашата начална страница. Приложения за Android® или iOS могат да бъдат намерени в специализирани интернет магазини. Вижте <https://www.disto.com>за повече подробности.

### <span id="page-29-0"></span>**5 Настройки**

**Общ преглед**

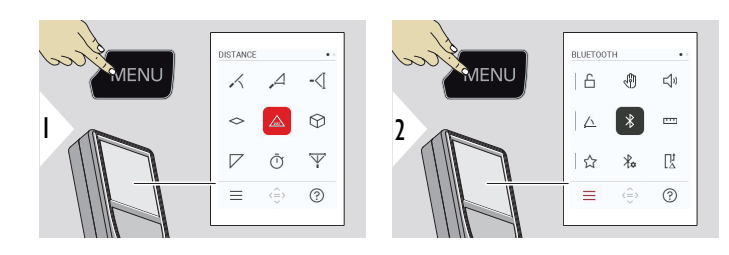

₳

Натиснете клавиша MENU двукратно, за да влезете в менюто за настройки.

#### **Настройки**

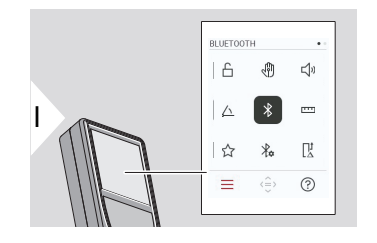

- [Активиране/деактивиране на](#page-31-0) **ЗАКЛЮЧВАНЕ С [КЛЮЧ](#page-31-0)**
- ৻ৠ **ЖЕСТ** [ВКЛЮЧВАНЕ/ИЗКЛЮЧВАНЕ](#page-32-0)
- $\Box$ **ПИСУКАНЕ** [ВКЛЮЧВАНЕ/ИЗКЛЮЧВАНЕ](#page-32-0)
- **[ЕДИНИЦИ ЗА ЪГЪЛ](#page-33-0)**  $\triangle$
- $\overline{\mathcal{X}}$ **BLUETOOTH** [ВКЛЮЧВАНЕ/ИЗКЛЮЧВАНЕ](#page-33-0)
- **[ЕДИНИЦИ ЗА РАЗСТОЯНИЕ](#page-34-0)** proj.
- ☆ **[ЛЮБИМИ](#page-35-0)**
- $\frac{1}{4}$ **[НАСТРОЙКИ ЗА BLUETOOTH](#page-36-0)**

 $\mathfrak z$ 

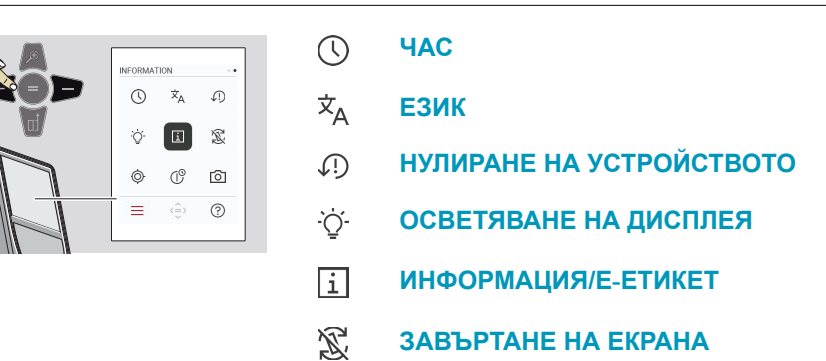

 $\circledcirc$ 

 $\mathcal{L}^{\odot}$ 

ा

**[КАЛИБРИРАНЕ НА НАКЛОН](#page-46-0)**

**[ВРЕМЕ НА ИЗКЛЮЧВАНЕ](#page-49-0)**

**[ЦИФРОВ ВИЗЬОР](#page-49-0)**

<span id="page-31-0"></span>**Активиране/ деактивиране на ЗАКЛЮЧВАНЕ С КЛЮЧ**

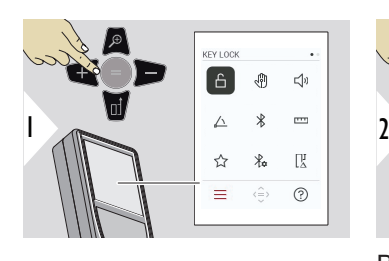

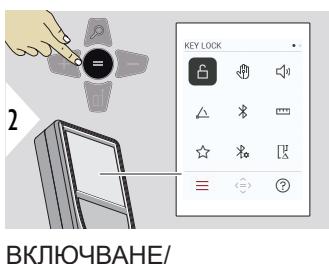

Активираното заключване на клавиш остава дори ако устройството е изключено.

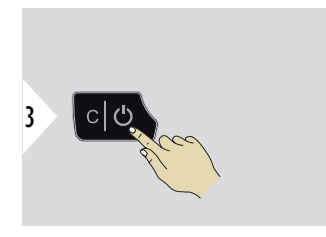

Изход от настройки.

ИЗКЛЮЧВАНЕ

☞ Ако **ЗАКЛЮЧВАНЕ С КЛЮЧ** е активирано: Натиснете клавиша **=** , след като включите устройството, за да получите достъп до него.

#### <span id="page-32-0"></span>**ЖЕСТ ВКЛЮЧВАНЕ/ ИЗКЛЮЧВАНЕ**

Тази функция позволява задействане на измервания без докосване на устройството. За да направите това, избършете лазерния лъч с ръка или друг предмет от 5 до 25 cm.

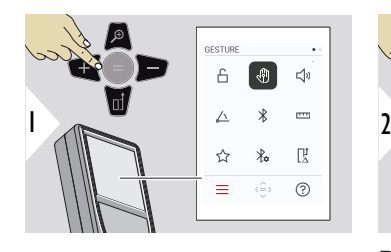

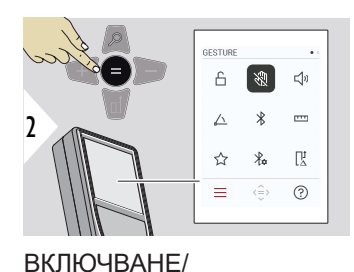

ИЗКЛЮЧВАНЕ

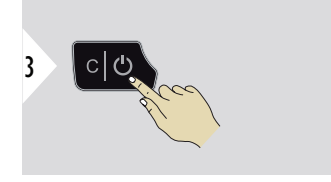

Изход от настройки.

#### **ПИСУКАНЕ ВКЛЮЧВАНЕ/ ИЗКЛЮЧВАНЕ**

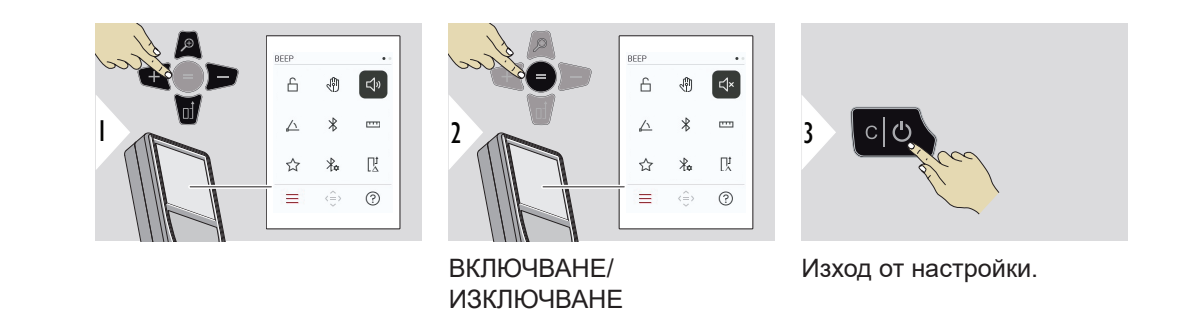

#### <span id="page-33-0"></span>**ЕДИНИЦИ ЗА ЪГЪЛ**

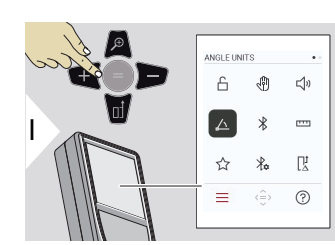

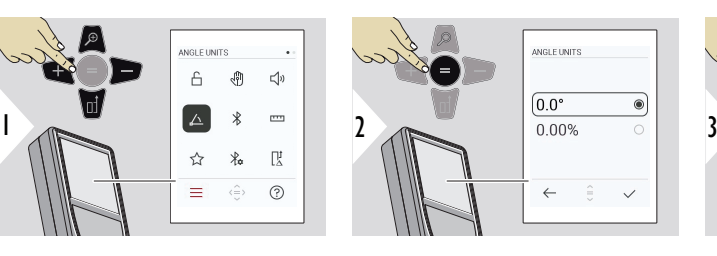

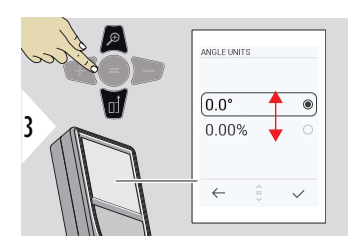

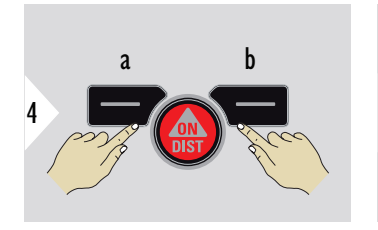

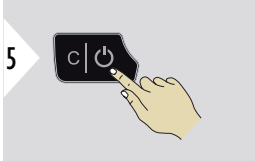

- a Отказ
- b Потвърждение
- Изход от настройки.

#### **BLUETOOTH ВКЛЮЧВАНЕ/ ИЗКЛЮЧВАНЕ**

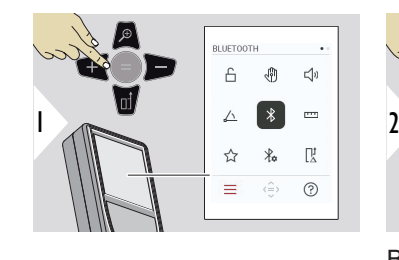

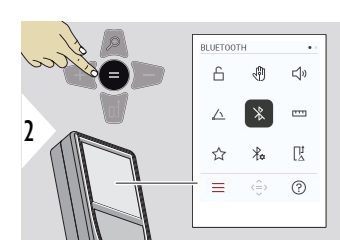

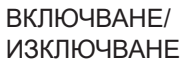

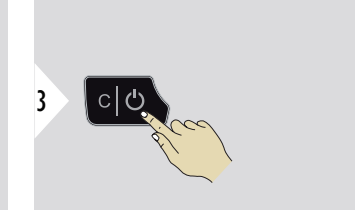

Изход от настройки.

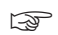

**EXPORTS** Korato Bluetooth е включено, на лентата за състоянието се показва черна икона на Bluetooth. След осъществяване на връзка цветът на иконата се променя в син.

<span id="page-34-0"></span>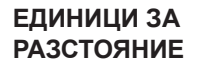

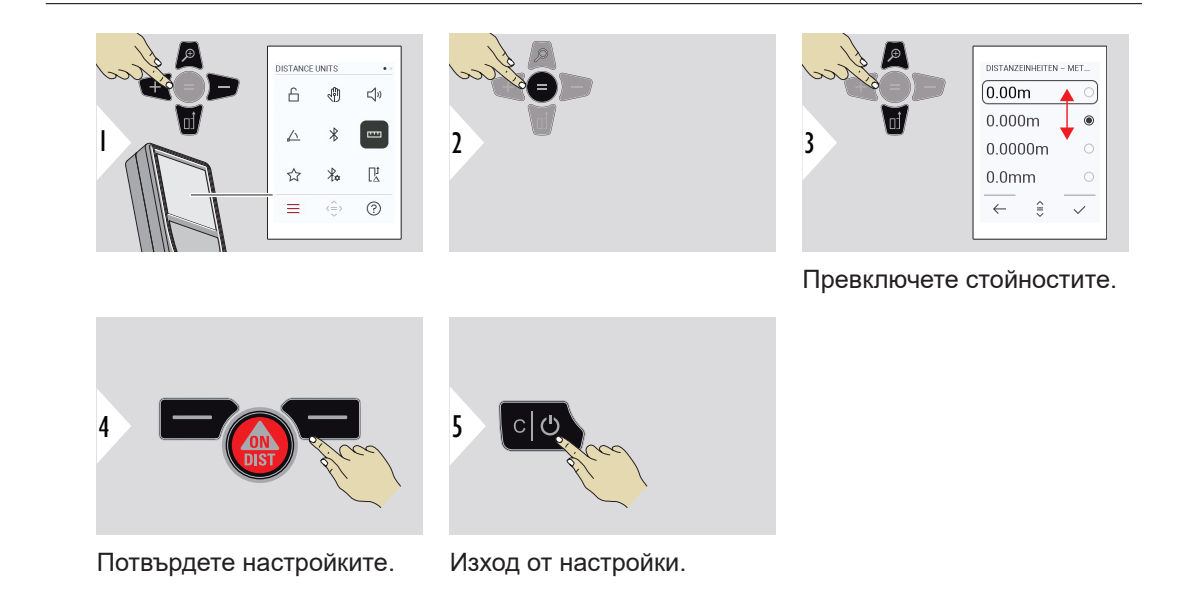

#### <span id="page-35-0"></span>**ЛЮБИМИ**

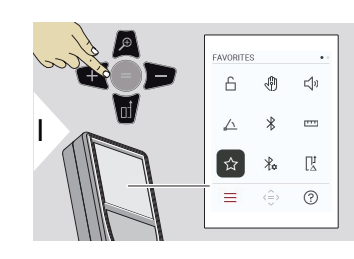

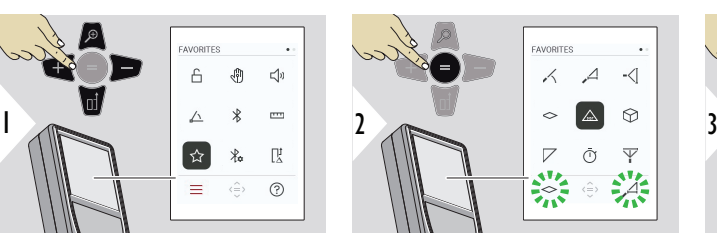

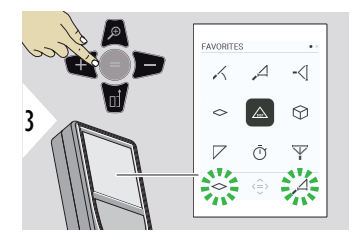

Изберете любима функция.

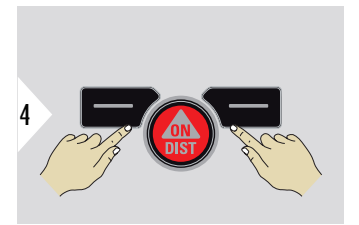

Натиснете левия или десния клавиш за избор. Функцията се задава като любима над съответния клавиш за избор.

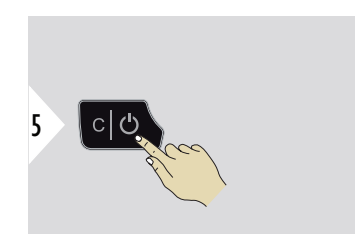

Изход от настройки.
# **НАСТРОЙКИ ЗА BLUETOOTH**

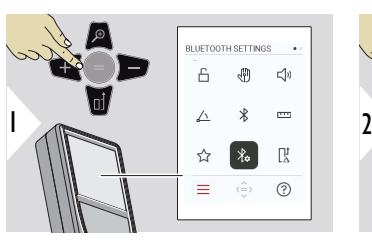

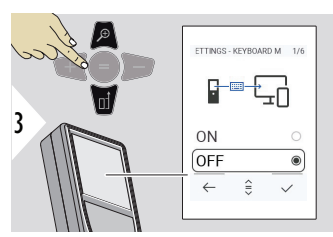

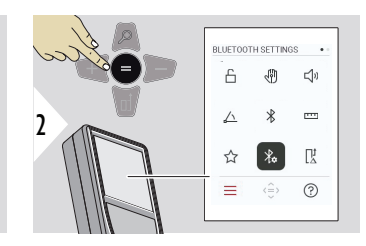

**BT НАСТРОЙКИ – РЕЖИМ НА КЛАВИАТУРА**

Изберете ВКЛЮЧЕНО или ИЗКЛЮЧЕНО. Позволява предаване на измерванията така, както са въведени на външна клавиатура, в компютър, таблет или смартфон.

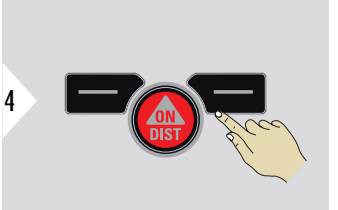

Потвърдете настройките.

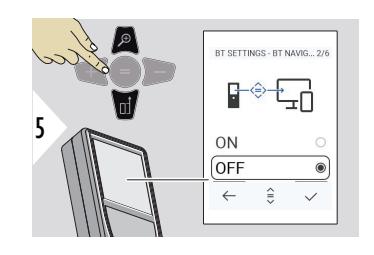

# **BT НАСТРОЙКИ – BT НАВИГАЦИЯ**

Ако е активирано, е възможно да се изпращат измервания ръчно чрез десния любим клавиш. Левият любим клавиш позволява включване/изключване на клавишите със стрелки за навигация.**1)**

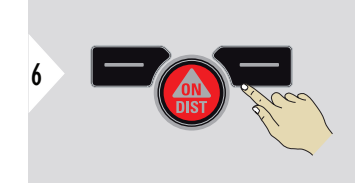

Потвърдете настройките.

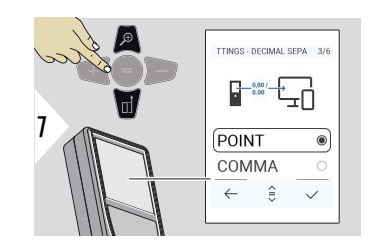

# **BT НАСТРОЙКИ – ДЕСЕТИЧЕН РАЗДЕЛИТЕЛ**

Изберете вид десетична точка за прехвърляната стойност.

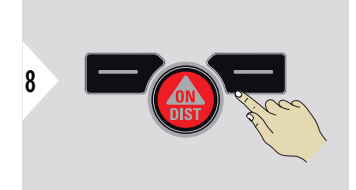

Потвърдете настройките.

**1)** Например, придвижване между клетките при работа с Microsoft Excel. Продължително натискане/задържане на съответния любим клавиш, стартира функцията, както е показана на дисплея (сив цвят).

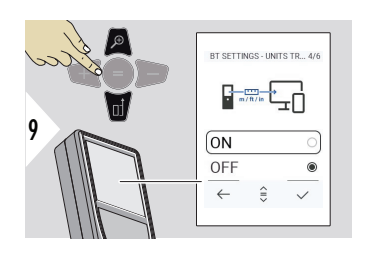

# **BT НАСТРОЙКИ – ПРЕХВЪРЛЯНЕ НА ЕДИНИЦИ**

Изберете дали стойността да се прехвърля.

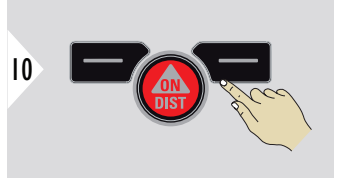

Потвърдете настройките.

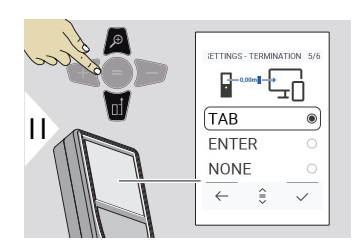

# **BT НАСТРОЙКИ – СПИРАНЕ СЛЕД СТОЙНОСТ**

Изберете прекратяване на прехвърлянето.

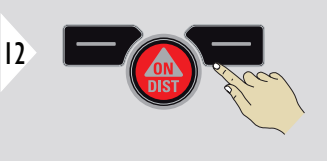

Потвърдете настройките.

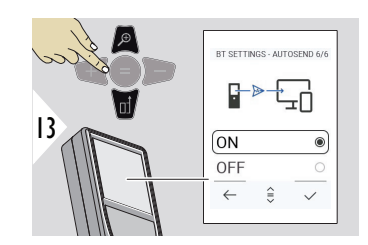

# **BT НАСТРОЙКИ – АВТО ИЗПРАЩАНЕ**

Изберете дали стойността да се прехвърля автоматично, или ръчно.

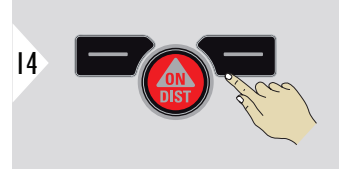

Потвърдете настройките.

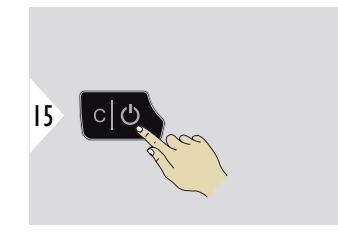

Изход от настройки.

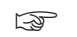

☞ В зависимост от избраните настройки за режима на клавиатура или Авто изпращане някои точки за избор може да бъдат пропуснати.

# **ИЗМЕСТВАНЕ НА РАЗСТОЯНИЕ**

Офсетът добавя или изважда конкретна стойност автоматично към или от всички измервания. Тази функция позволява да бъдат взети предвид допуски. Показва се иконата на офсет.

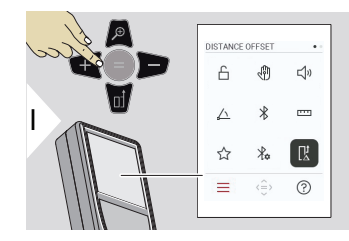

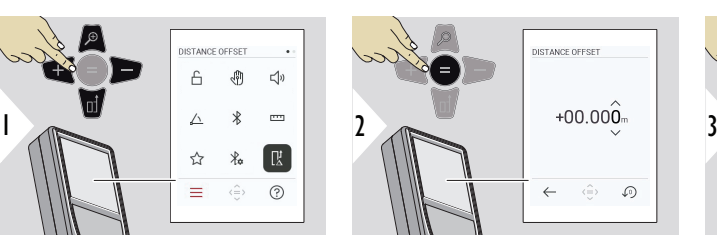

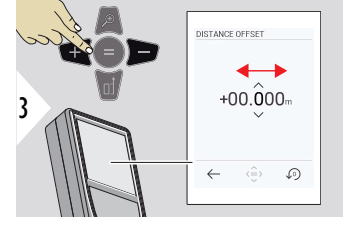

Избор на единица.

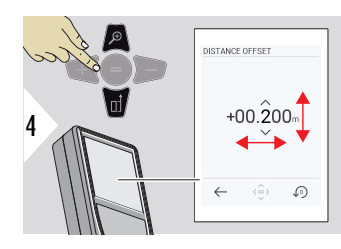

Регулиране на единица.

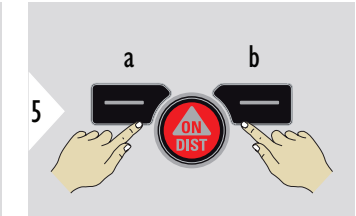

a Одобряване на стойността

 $2/3$ 

 $\circ$ 

 $\bullet$ 

 $\checkmark$ 

b Нулиране на настройката

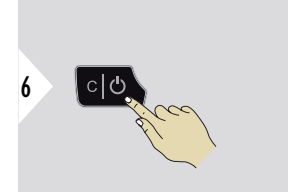

Изход от настройки.

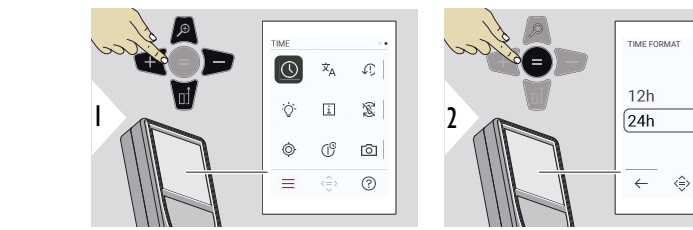

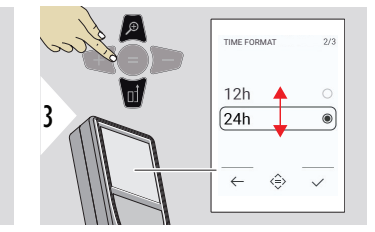

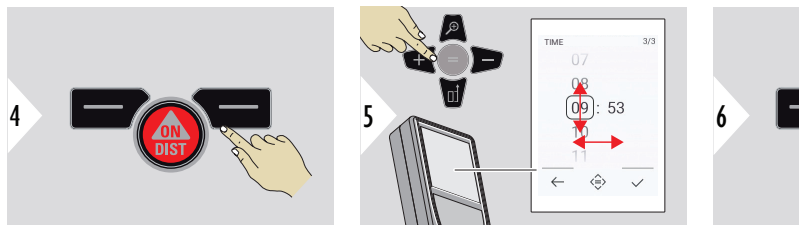

Потвърдете настройките.

Потвърдете настройките.

nis

LANGUAGE LANGUAGE LANGUAGE Hrvatski Hrvatski  $\circledcirc$  $\overline{x}_A$ **C** Srpski Srpski 1 2 3 **English**  $\circ$ Deutsch  $\mathbb{O}^{\circ}$  $\widehat{\circ}$  $\circ$ Francais Français  $\langle \frac{\widehat{C}}{\widehat{C}} \rangle$  $\equiv$  $^\copyright$  $\leftarrow$  $\checkmark$  $\leftarrow$  $\hat{z}$  $\checkmark$ 1 Мира 1919 година в 1919 година 1919 година 1919 година 1919 година 1919 година 1919 година 1919 година 1919 година 1919 година 1919 година 1919 година 1919 година 1919 година 1919 година 1919 година 1919 година 1919 год  $cl$ 4 Изход от настройки.

**ЕЗИК**

# **НУЛИРАНЕ НА УСТРОЙСТВОТО**

Нулирането връща инструмента до фабричните настройки. Всички персонализирани настройки и запаметявания се изгубват.

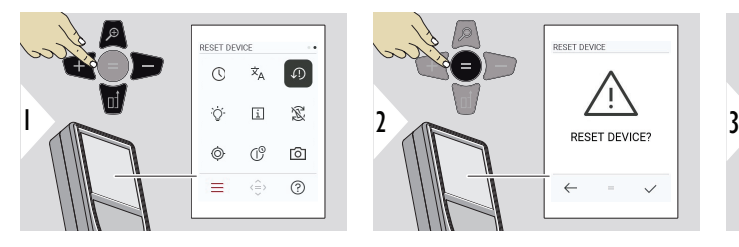

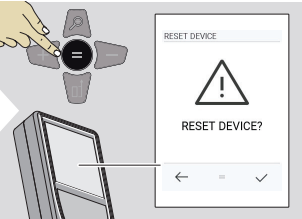

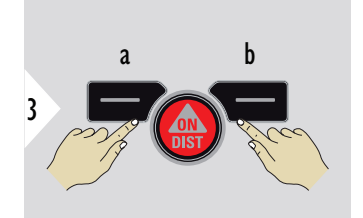

a Отказ b Потвърждение

# **ОСВЕТЯВАНЕ НА ДИСПЛЕЯ**

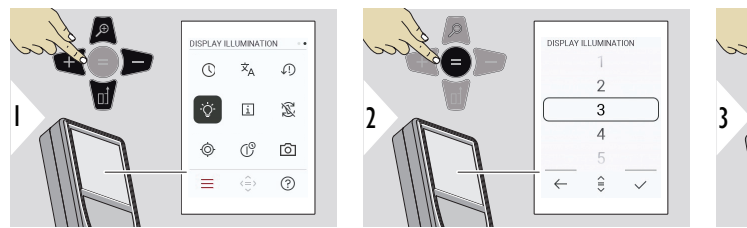

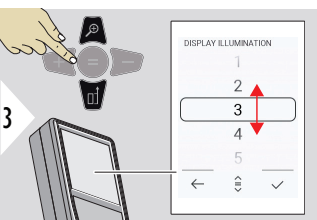

Изберете яркост.

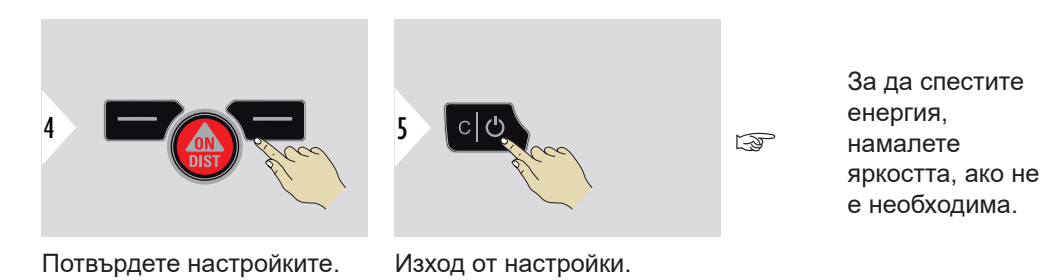

# **ИНФОРМАЦИЯ/ E‑ЕТИКЕТ**

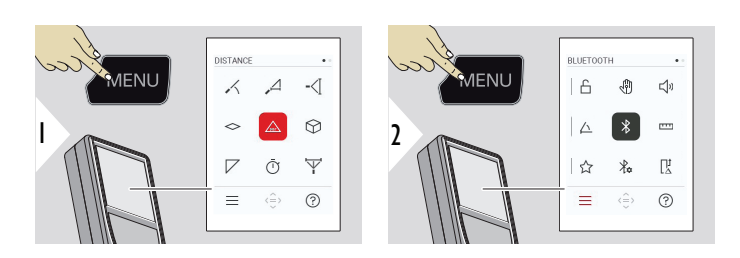

Натиснете клавиша MENU двукратно, за да влезете в менюто за настройки.

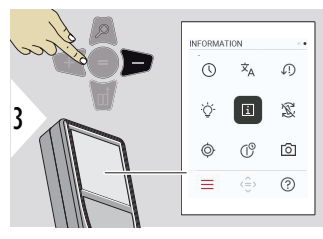

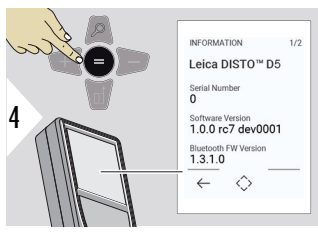

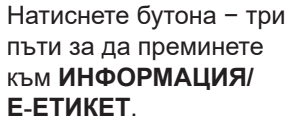

Натиснете бутона = за да влезете в **ИНФОРМАЦИЯ/ E‑ЕТИКЕТ**.

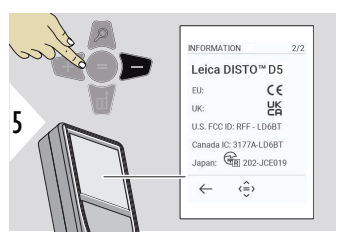

Натиснете бутона − за да покажете съдържанието на **ИНФОРМАЦИЯ/ E‑ЕТИКЕТ**.

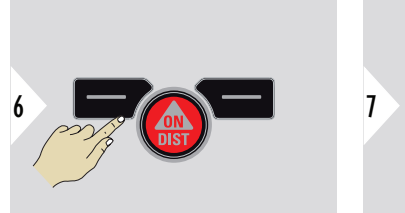

Изход от екрана с информация.

 $c/c$ 

Изход от настройки.

#### **46 Настройки**

# **ЗАВЪРТАНЕ НА ЕКРАНА**

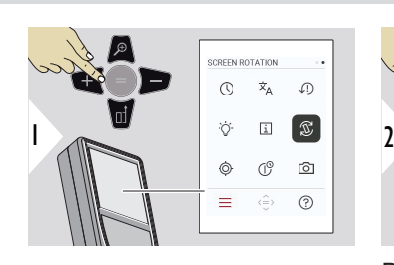

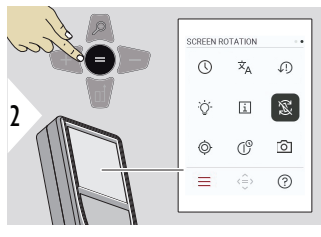

ВКЛЮЧВАНЕ/ ИЗКЛЮЧВАНЕ

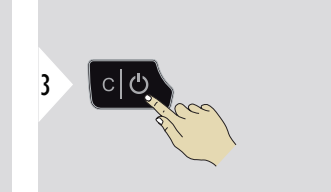

Изход от настройки.

# **Пример**

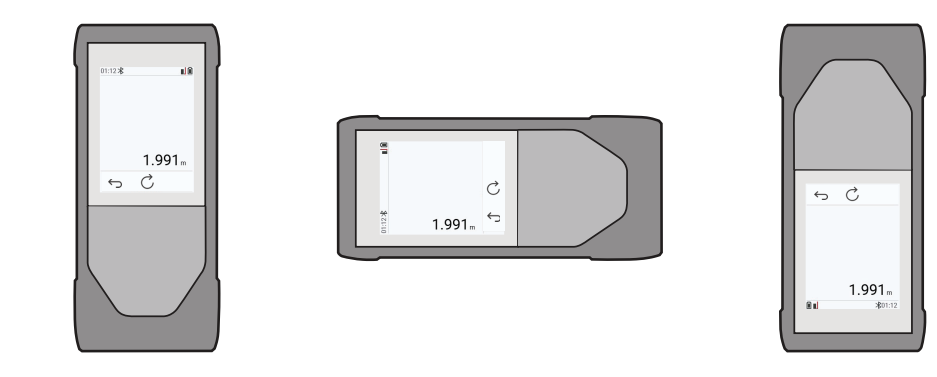

# **КАЛИБРИРАНЕ НА НАКЛОН**

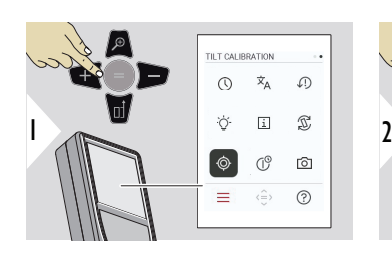

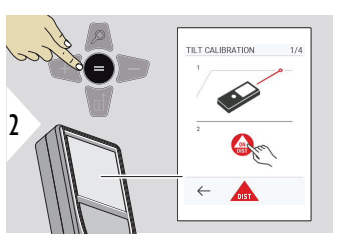

Следвайте инструкциите на екрана.

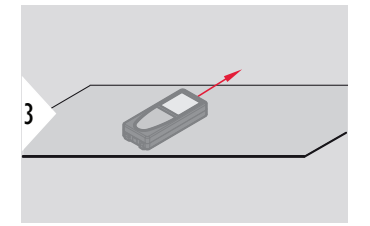

Поставете устройството на напълно плоска повърхност.

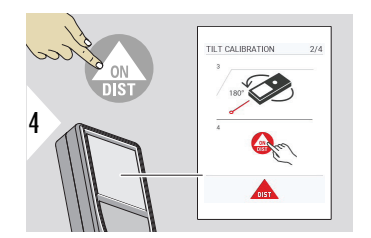

След приключване натиснете клавиша **ON/DIST**. Следвайте инструкциите на екрана.

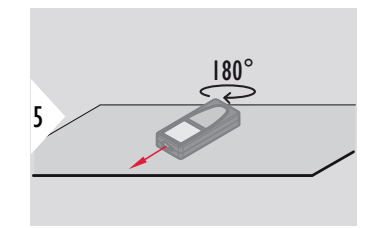

Завъртете устройството хоризонтално на 180° и го поставете отново на абсолютно плоска повърхност.

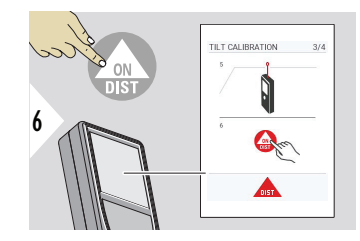

След приключване натиснете клавиша **ON/DIST**. Следвайте инструкциите на екрана.

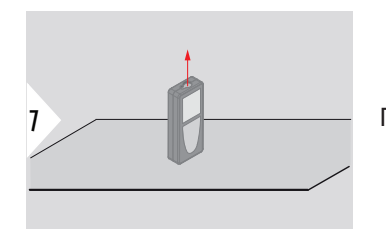

Поставете устройството на напълно плоска повърхност.

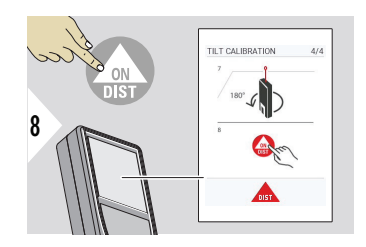

След приключване натиснете клавиша **ON/DIST**. Следвайте инструкциите на екрана.

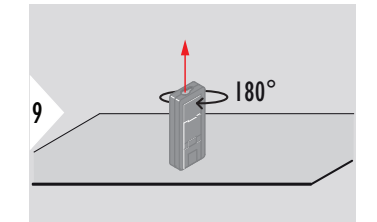

Завъртете устройството хоризонтално на 180° и го поставете отново на абсолютно плоска повърхност.

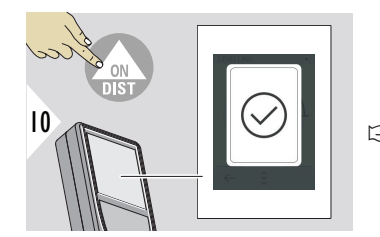

След приключване натиснете клавиша **ON/DIST**.

☞ След 2 s устройството се връща към основен режим.

#### **50 Настройки**

# **ВРЕМЕ НА ИЗКЛЮЧВАНЕ**

Задайте час, в който устройството трябва да се изключи автоматично.

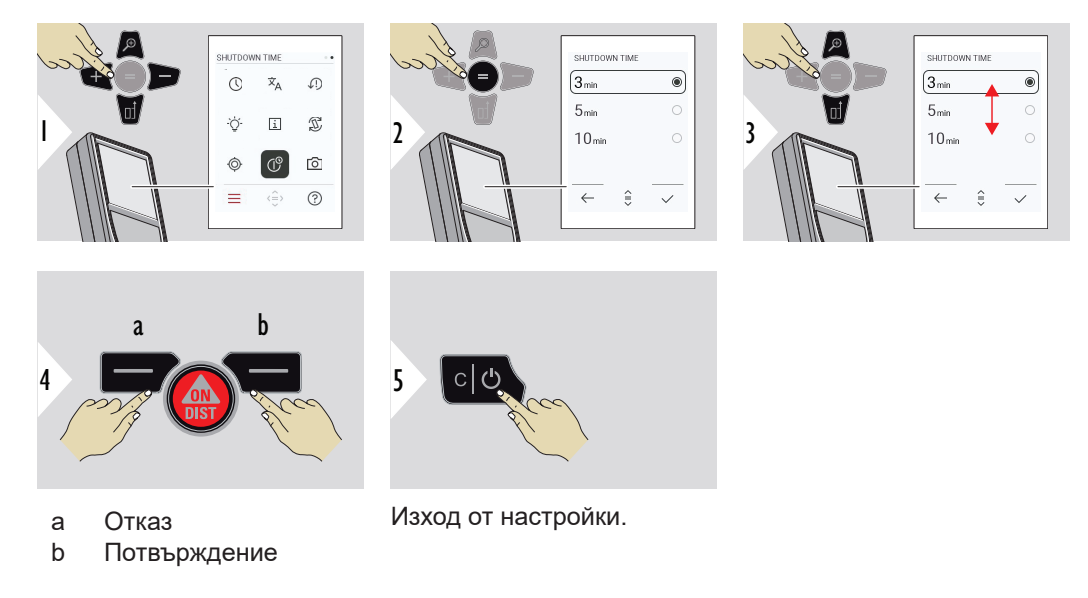

#### **ЦИФРОВ ВИЗЬОР**

Тази функция е от голяма полза при измерване на открито. Вграденият визир за точка (вижте екрана) показва целта на дисплея. Устройството измерва в центъра на визирната точка дори ако точката на лазера не е видима.

☞ Когато камерата на визира за точка се използва върху близки цели, се получава грешка със смесване (паралакс) с такъв ефект, че лазерът изглежда сякаш е във визирната точка. В такъв случай, грешката се коригира автоматично с преместване на визирната точка.

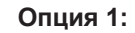

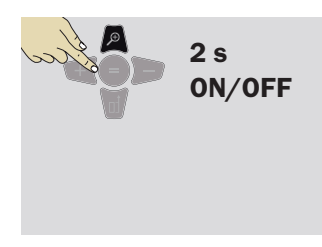

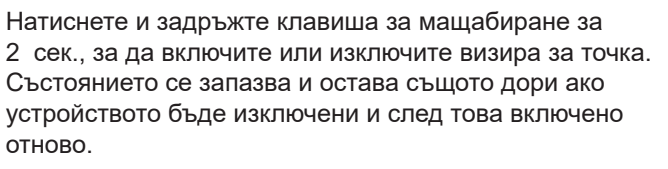

Визирът за точка може да се включва/ изключва само когато лазерният лъч е включен.

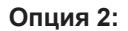

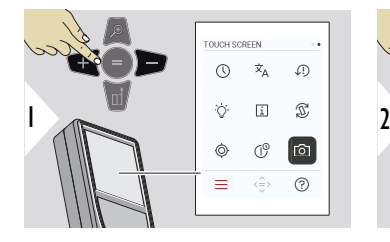

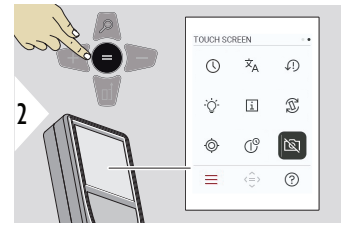

ВКЛЮЧВАНЕ/ ИЗКЛЮЧВАНЕ

☞

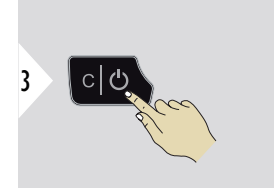

Изход от настройки.

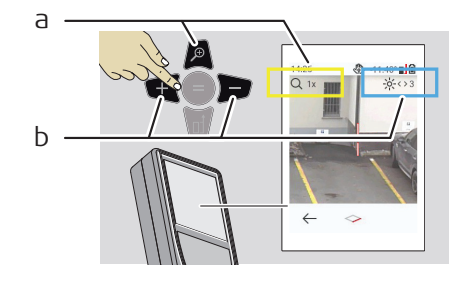

- a Регулирайте мащабирането, докато превключвате с клавиша за мащабиране. Показва се етапът на мащабиране.
- b Регулирайте осветяването с навигационните клавиши наляво и надясно. Показва се стойността **ОСВЕТЯВАНЕ НА ДИСПЛЕЯ** .

# **6 Функции**

**Общ преглед**

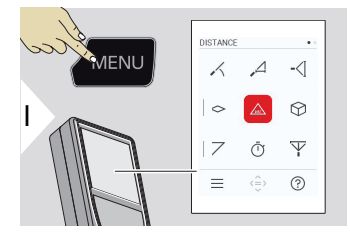

- **[НИВЕЛИРАНЕ](#page-53-0)**
- $\overline{\phantom{a}}$ **[УМНО ХОРИЗОНТАЛНО](#page-54-0)**
- **[ПРОСЛЕДЯВАНЕ НА ВИСОЧИНАТА](#page-54-0)** -<[
- **[ОБЛАСТ](#page-56-0)**  $\Diamond$

 $\angle$ 

- Единично **[РАЗСТОЯНИЕ](#page-58-0)**  $\triangle$
- ᢙ **[ОБЕМ](#page-58-0)**
- $\overline{\phantom{a}}$ **[ТРИЪГЪЛНА ОБЛАСТ](#page-60-0)**
- ৌ **[ТАЙМЕР](#page-61-0)**
- $\overline{\Psi}$ **[ПИТАГОРОВА 3-ТОЧКА](#page-62-0)**

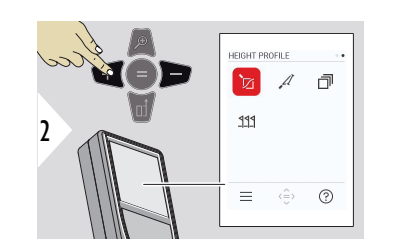

- 辽 **[ПРОФИЛ НА ВИСОЧИНАТА](#page-64-0)**
- $\mathcal{A}$ **[ПОЛЕГАТОСТ](#page-67-0)**
	- **[НАТРУПВАНЕ](#page-69-0)**

币

 $222$ **[ТРАСИРАНЕ](#page-70-0)**

<span id="page-53-0"></span>Затворете/излезте от всички функции, описани в тази глава по следния начин:

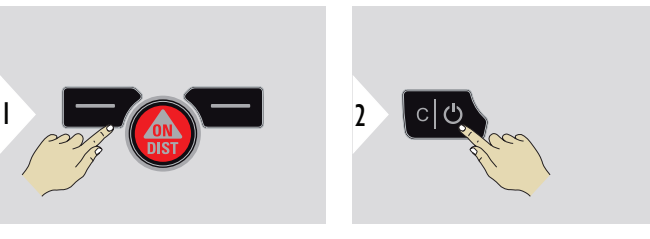

Излезте от менюто.

Изход.

**НИВЕЛИРАНЕ**

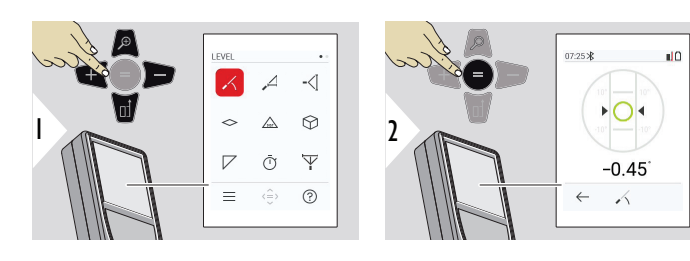

Показва накланяне на 360°. Възпроизвежда се звук при 0°. Идеално за хоризонтално или вертикално регулиране.

# <span id="page-54-0"></span>**УМНО ХОРИЗОНТАЛНО**

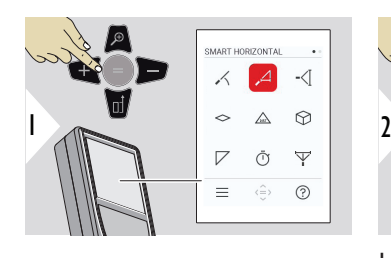

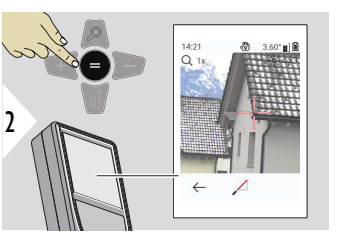

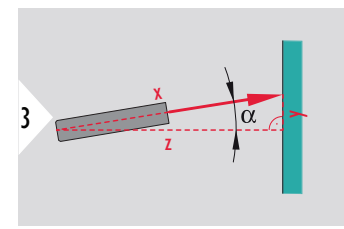

Насочете лазера към целта.

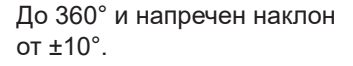

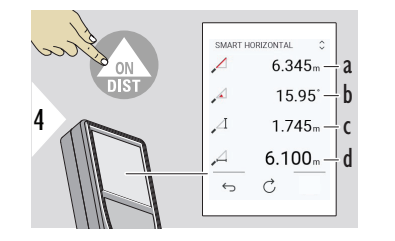

- a Измерено разстояние, x
- b Ъгъл, α

c Разлика във височината от точката на измерване,

y

d Хоризонтално разстояние, z

### **ПРОСЛЕДЯВАНЕ НА ВИСОЧИНАТА**

Определя се височината на сградите или дърветата без подходящи рефлексни точки. В долната точка се измерват разстоянието и наклона – за което е необходима рефлективна лазерна цел. Горната точка може да бъде прицелена с визира за точка/ визирната точка и не се нуждае от рефлективна лазерна цел, тъй като се измерва само наклонът.

6

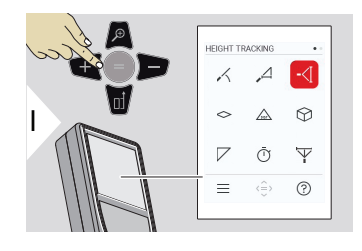

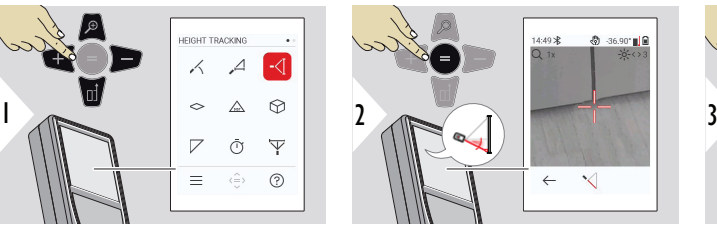

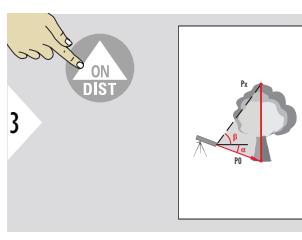

Насочете активния лазер към по-долна точка.

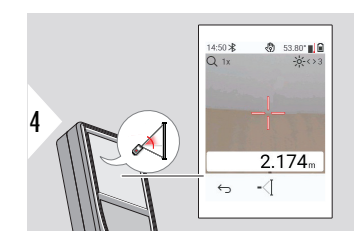

14:50:38  $\overline{\mathcal{C}}$ 

 $-\zeta$  $-\triangle$  $-\left\langle \right\rangle$ 

Насочете лазера в по-горни точки и проследяването на ъгъл/ височина започва автоматично.

- a Разстояние P0
- b Ъгъл α
- c Ъгъл β

a ! h 53.70  $-\mathsf{c}$  $2.169 - d$ 

 $1.284<sub>m</sub>$  –  $-36.70$ <sup>-</sup>

 $\mathcal{C}$  $\leftrightarrow$ 

d Проследяване на височина y, ако устройството е поставено на триножник

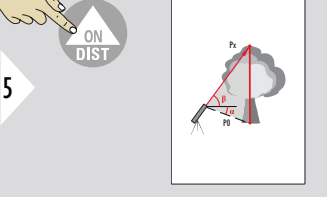

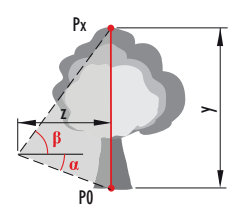

<span id="page-56-0"></span>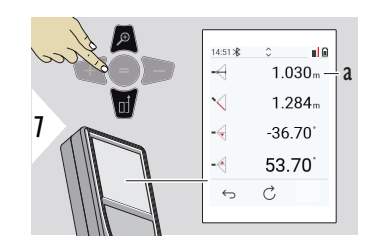

a Разстояние z

☞ Използвайте навигационния клавиш **Надолу**, за да поемете стойности от главната линия за изпращане чрез Bluetooth.

**ОБЛАСТ**

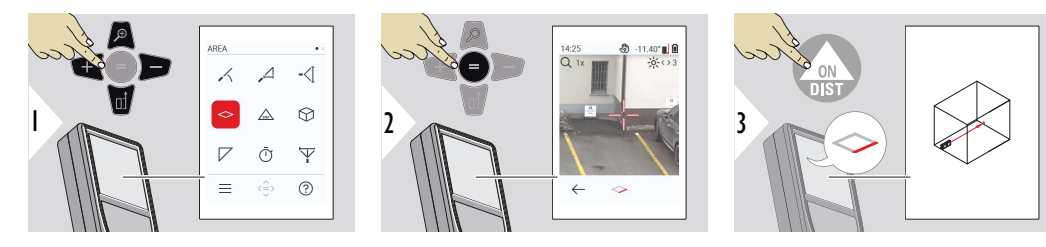

Насочете активния лазер към първата целева точка.

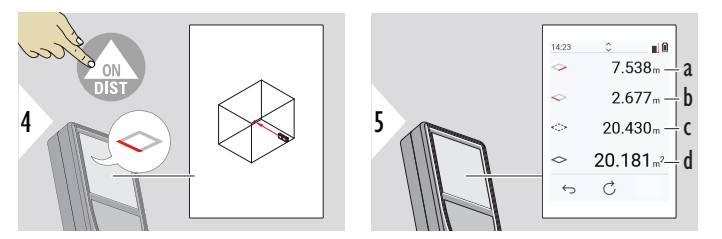

a Първо разстояние b Второ разстояние c Обиколка d Площ

Насочете активния лазер към втората целева точка.

**ЕТЕНИЯ** Основният резултат е лицето на този правоъгълник. Индивидуално измерените стойности се показват над главния ред.

Частични измервания/функция за боядисване, **визир за точка ИЗКЛ.**:

- Натиснете + преди да започнете първото измерване.
- Измерете всички разстояния, завършете с =
- Накрая измерете височината на втората дължина, за да получите площта на стената
- Натиснете −, за да извадите площите на стените (прозорци, врати), и завършете с =

Частични измервания/функция за боядисване, **визир за точка ВКЛ.**:

- Натиснете + за 2 s, преди да започнете първото измерване
- Измерете всички разстояния, натиснете = за 2 s, за да завършите
- Накрая измерете височината на втората дължина, за да получите площта на стената
- Натиснете −, за да извадите площите на стените (прозорци, врати), и завършете с =

# <span id="page-58-0"></span>**Единично РАЗСТОЯНИЕ**

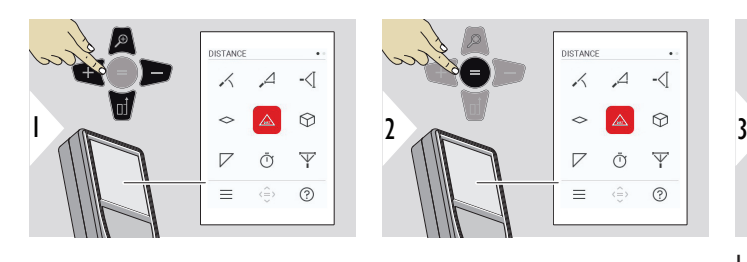

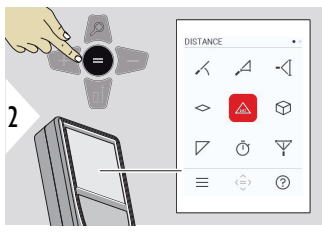

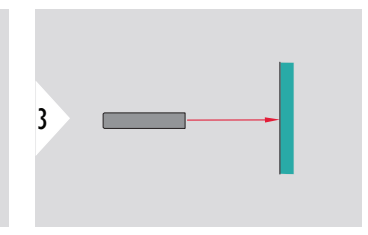

Насочете активния лазер към целта.

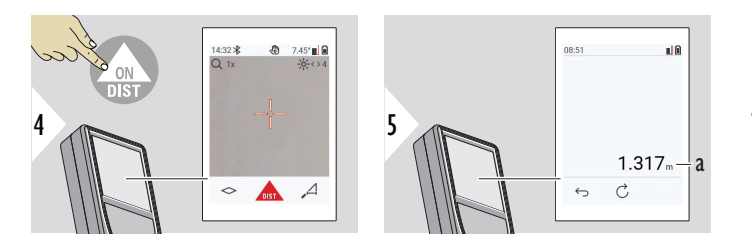

a Измерено разстояние

**ОБЕМ**

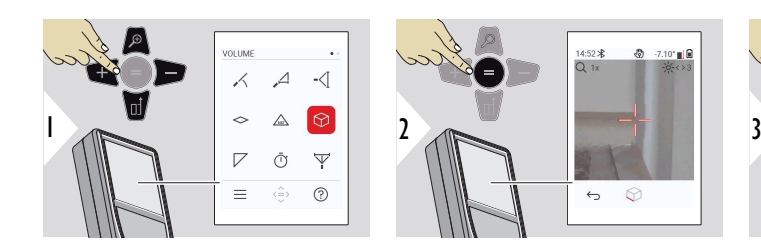

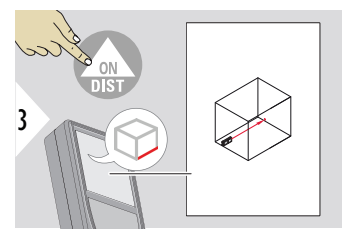

Насочете активния лазер към първата целева точка.

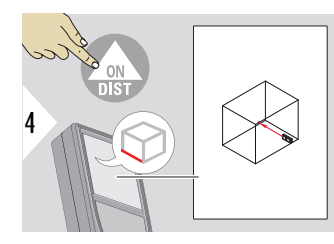

Насочете активния лазер към втората целева точка.

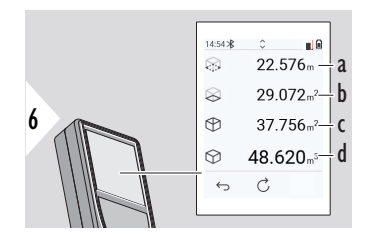

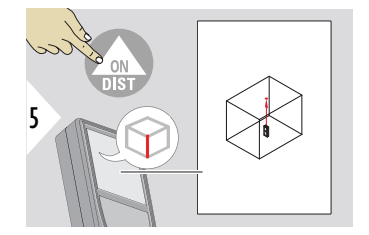

Насочете активния лазер към третата целева точка.

- a Окръжност
- b Площ на таван/под
- c Стенни площи
- d Обем

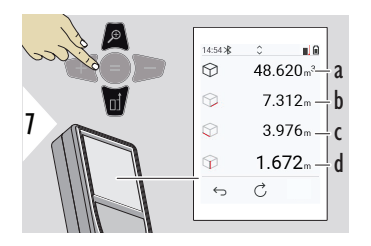

a Обем

- b Първо разстояние
- c Второ разстояние
- d Трето разстояние

Още резултати.

# <span id="page-60-0"></span>**ТРИЪГЪЛНА ОБЛАСТ**

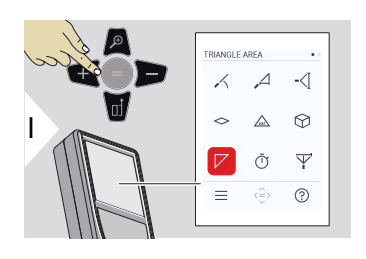

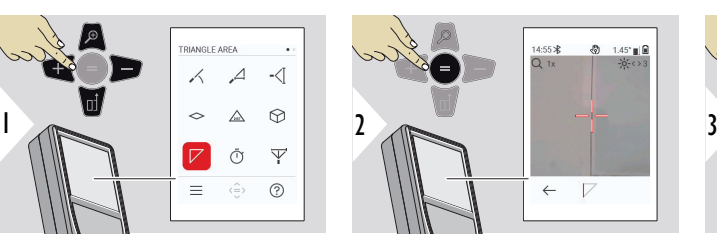

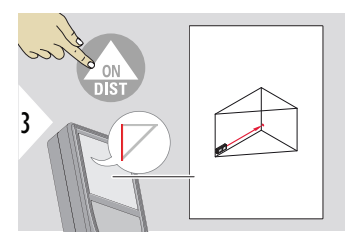

Насочете активния лазер към първата целева точка.

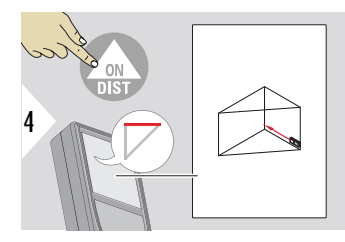

Насочете активния лазер към втората целева точка.

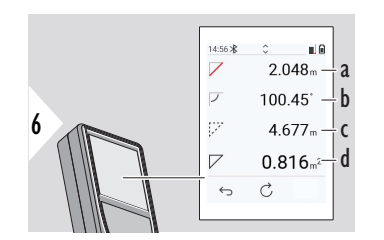

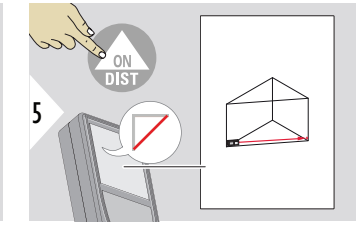

Насочете активния лазер към третата целева точка.

- a Трето разстояние
- b Ъгъл между първо и второ измерване
- c Окръжност
- d Триъгълна площ

<span id="page-61-0"></span>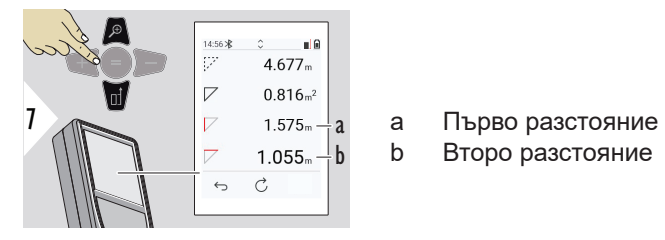

Още резултати.

- 
- ☞ Основният резултат е лицето на този триъгълник. С + или − могат да се добавят или извадят няколко правоъгълника. Вижте [Добавяне/изваждане](#page-25-0).

**ТАЙМЕР**

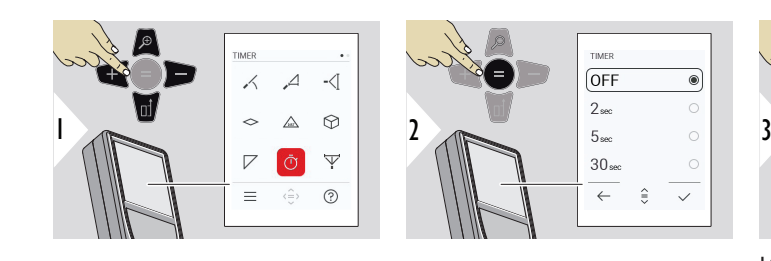

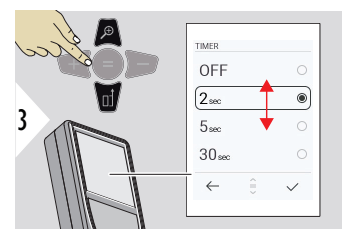

Изберете време за освобождаване.

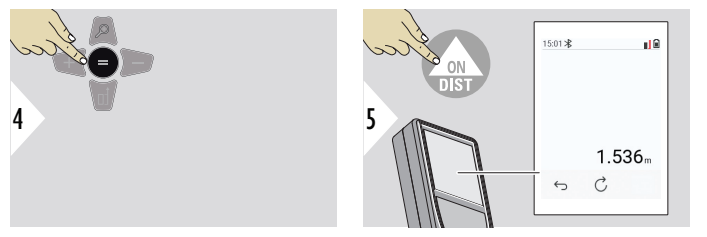

Потвърдете настройките.

Таймерът стартира след натискане на клавиша **ON/ DIST**.

- Отброяването се показва на екрана
- Интервален звук се чува по време на отброяването

# <span id="page-62-0"></span>**ПИТАГОРОВА 3-ТОЧКА**

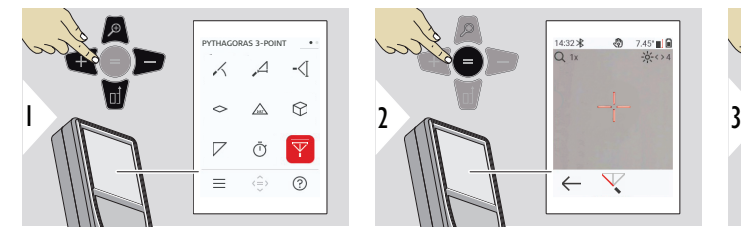

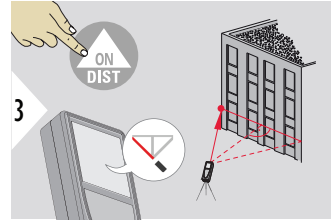

Насочете лазера към първата целева точка.

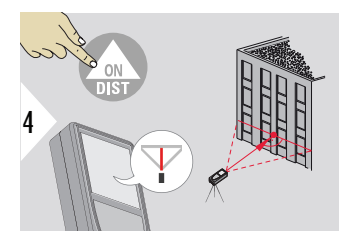

Насочете лазера в правоъгълник срещу втората целева точка.

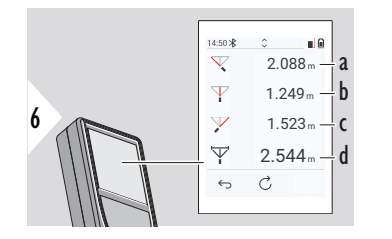

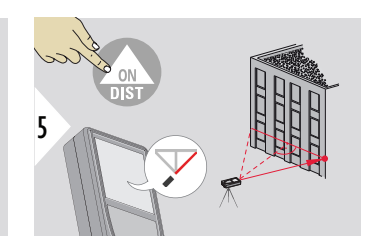

Насочете лазера към третата целева точка.

- a Първо разстояние
- b Второ разстояние
- c Трето разстояние
- d Разстояние между първата и третата целеви точки

<span id="page-64-0"></span>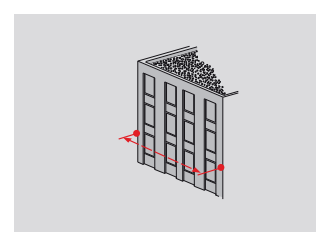

Резултатът се извежда на основния ред. С натискане на клавиша за измерване за 2 секунди във функцията се активира автоматично минимално/максимално измерване.

Препоръчваме да използвате Pythagoras сам за индиректно хоризонтално измерване. За измерване на височина (вертикално) по-прецизно е да се използва функция с измерване на наклона.

Използвайте навигационния клавиш **Надолу**, за да поемете стойности от главната линия за изпращане чрез Bluetooth.

# **ПРОФИЛ НА ВИСОЧИНАТА**

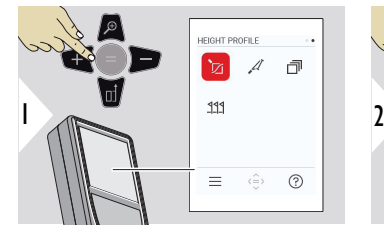

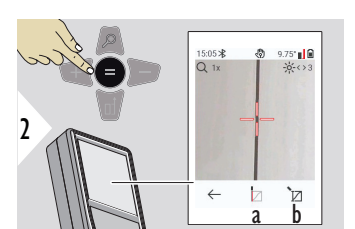

☞

- a Започнете измерването. Първото измерване е референтната точка
- b Задайте абсолютна височина на референтната точка. Пример: Височина над морското равнище

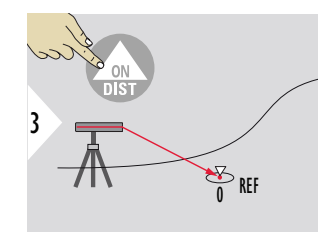

Насочете към референтна точка (REF).

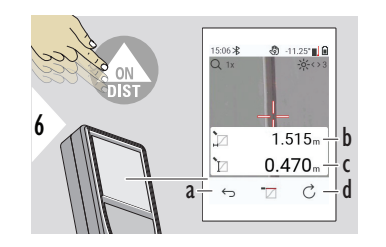

 $4 \sim$   $\frac{1}{\sqrt{2}}$   $\frac{1}{\sqrt{2}}$   $\frac{1}{\sqrt{2}}$   $\frac{1}{\sqrt{2}}$   $\frac{1}{\sqrt{2}}$   $\frac{1}{\sqrt{2}}$   $\frac{1}{\sqrt{2}}$   $\frac{1}{\sqrt{2}}$   $\frac{1}{\sqrt{2}}$ 

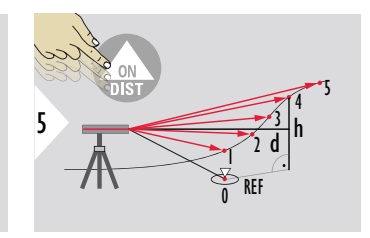

- a Върнете се назад за прочитане на предишните точки на измерване
- b Хоризонтално разстояние до устройството = d
- c Разлика във височината до референтната точка  $(REF) = h$ d Стартиране на

ново измерване за профил на височината

7  $2 \times$ 

Функция изход.

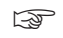

☞ Натиснете клавиша **ON/DIST** за > 2 сек. за продължително измерване на профила на височината.

 $_{\sqrt{20}}$  Идеално за измерване на разлики във височина към референтна точка. Може да бъде използван и за измерване на профили и секции от терен. След измерване на референтна точка, се визуализира хоризонталното разстояние за всяка следваща точка.

#### **Опция: Задаване на абсолютна височина на референтната точка**

Възможно е да зададете височината на измерената референтна точка. Например: Задайте ниво на измерваната референтна точка до 400 m надморска височина. В този случай измерена точка 2 m над референтната точка ще бъде 402 m.

 $\frac{1}{a}$  and  $\frac{1}{b}$ 

9.75° IL 8

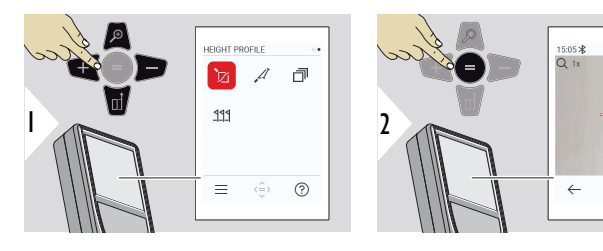

- a Започнете измерването. Първото измерване е референтната точка
- b Задаване на абсолютна височина на референтната точка

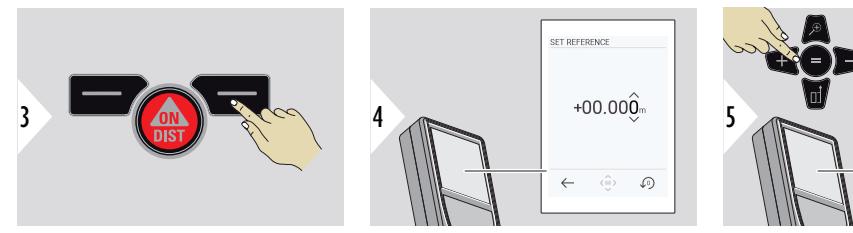

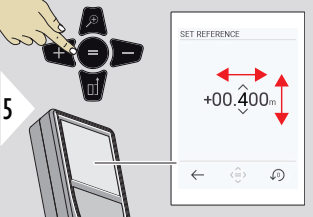

# <span id="page-67-0"></span>**ПОЛЕГАТОСТ**

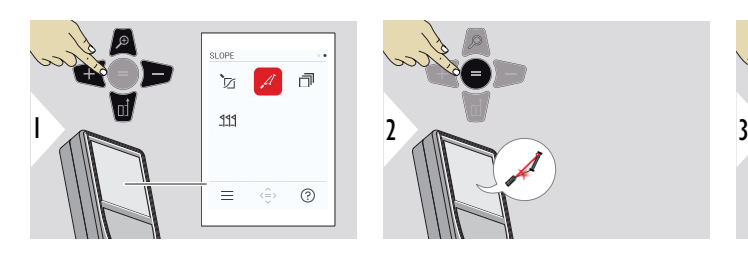

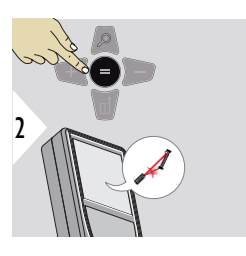

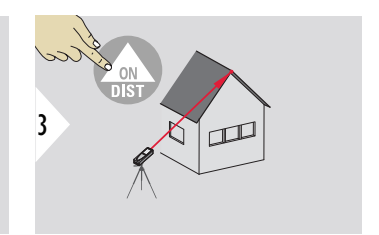

Насочете лазера към погорна точка.

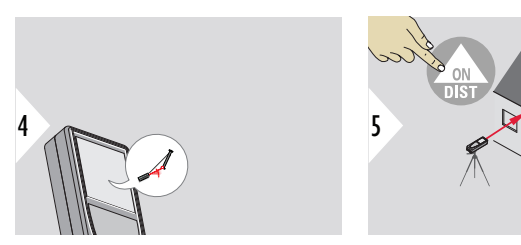

Насочете лазера към подолна точка.

 $\Box$ 

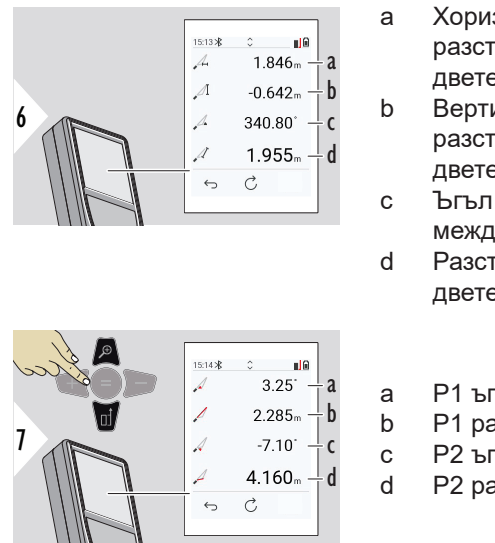

- a Хоризонтално разстояние между двете точки
- b Вертикално разстояние между двете точки
- c Ъгъл на наклон между двете точки
- d Разстояние между двете точки

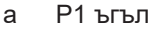

- b P1 разстояние
- c P2 ъгъл
- d P2 разстояние

☞ Индиректно измерване на разстояние между две точки с допълнителни резултати. Идеално за приложения като дължина и наклон на покрив, височина на комини,…

> Важно е инструментът да е позициониран на същата вертикална равнина като двете измервани точки. Равнината се определя от линията между двете точки. Това означава, че устройството на триножник е преместено само вертикално, а не е завъртяно хоизонтално за достигане на двете точки.

# <span id="page-69-0"></span>**НАТРУПВАНЕ**

# Памет – показва последните 50 резултата

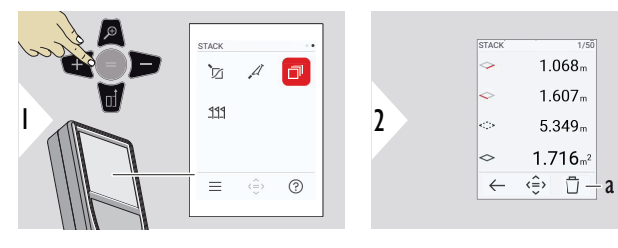

a Изтриване на паметта

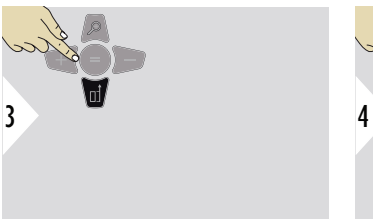

Използвайте навигационния клавиш надолу, за да покажете по-детайлни резултати за определено измерване.

Използвайте навигационните клавиши Наляво/Надясно, за да превключите между измерванията.

### <span id="page-70-0"></span>**ТРАСИРАНЕ**

Две различни разстояния, **ТРАСИРАНЕ - "a"** и **ТРАСИРАНЕ - "b"**, може да се въведат, за да маркират дефинираните измервани дължини.

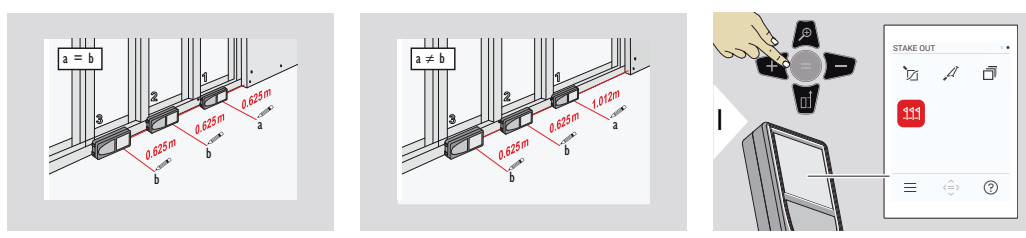

STAKE-OUT - "b"

 $\hookrightarrow$  $\langle \hat{=} \rangle$  $\mathcal{L}$ 

00.625

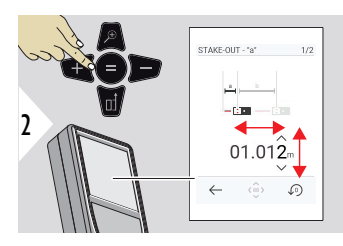

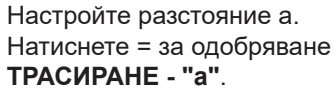

Настройте разстояние b. Натиснете = за одобряване **ТРАСИРАНЕ - "b"**.

3

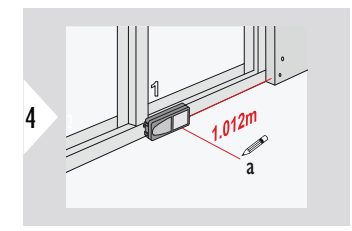

Започнете измерването. Преместете устройството бавно по трасиращата линия. Показва се разстоянието до предишната/следващата трасираща точка.

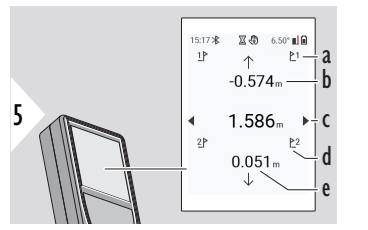

Когато приближавате трасираща точка до по-малко от 18 mm, стойността на трасиращата точка се замразява и отстрани на дисплея се показват стрелки с цел маркиране.

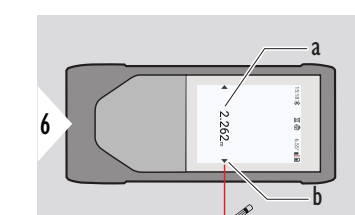

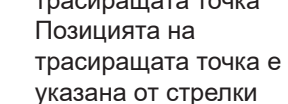

- a Стойност на текущата трасиращата точка b Позицията на
- e Разстояние до следващото трасиране
- d # на следващото трасиране
- c Общо разстояние
- b Разстояние до предишното трасиране
- a # на предишното трасиране
# **7 Кодове на съобщения**

**Общ преглед**

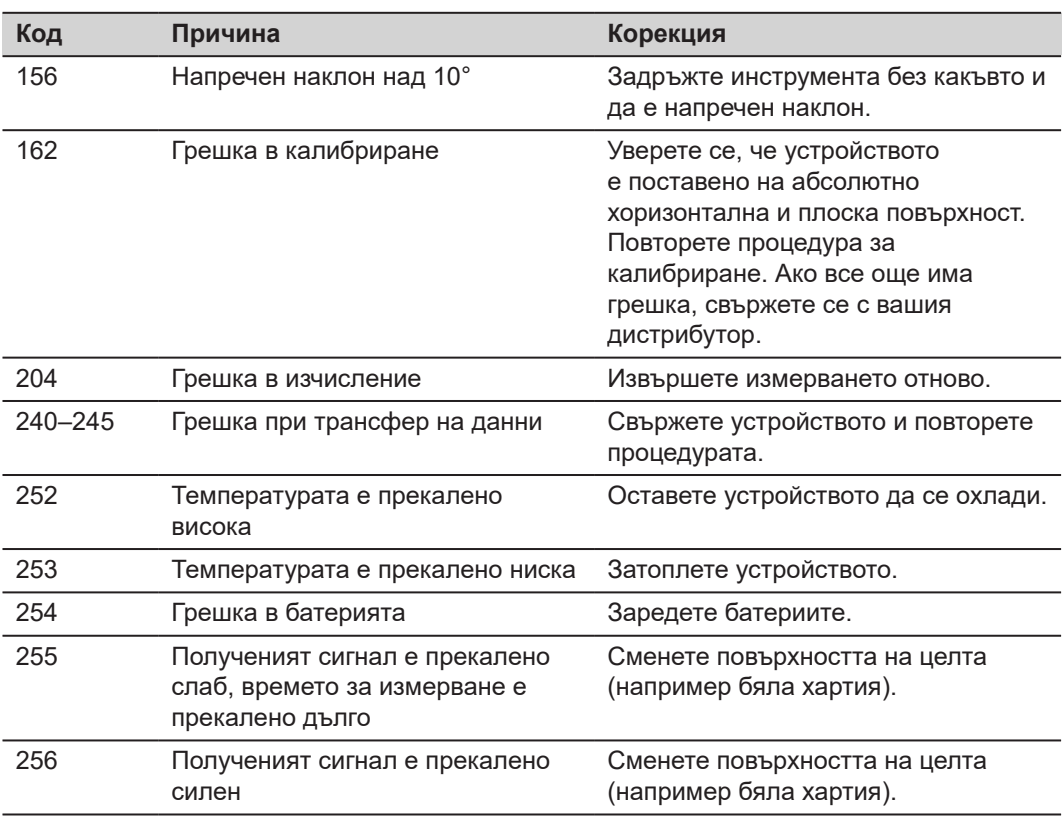

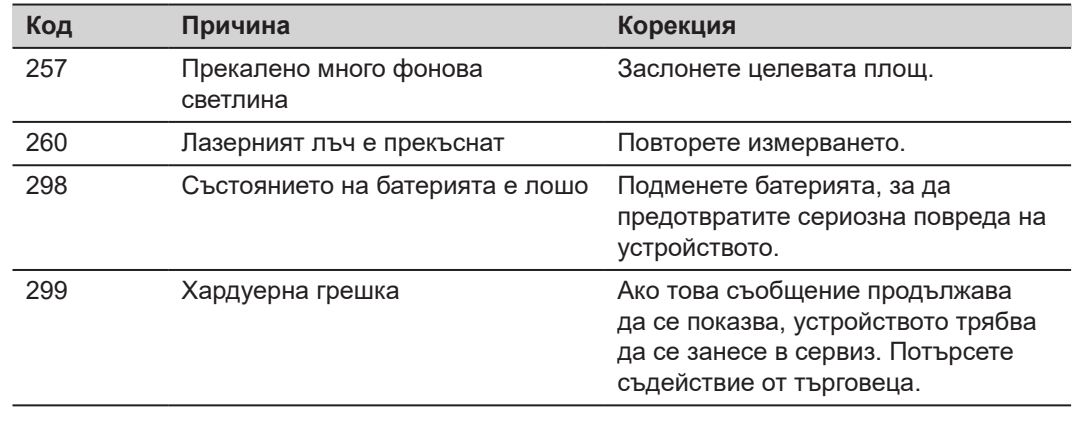

# **8 Грижа**

- Почиствайте устройството с влажна, мека кърпа.
- Никога не потапяйте устройството във вода.
- Никога не използвайте агресивни почистващи препарати или разтворители.

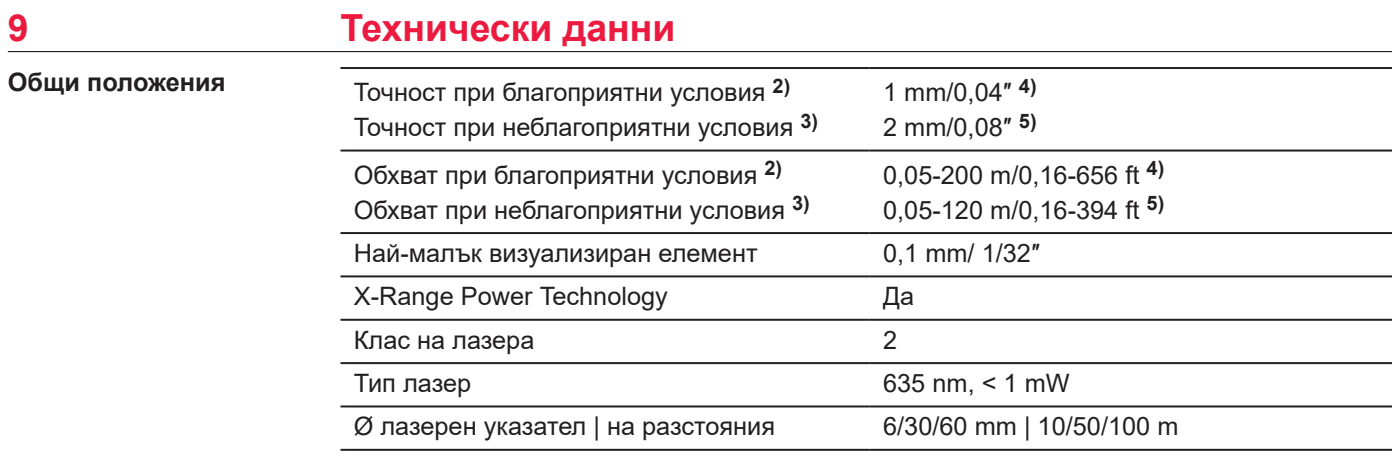

**2)** Благоприятни условия са: бяла цел с разсеяно отразяване (боядисана в бяло стена), слабо фоново осветление и умерени температури.

**3)** Неблагоприятни условия са: цели с ниска или висока отразителна способност или силно фоново осветление, или температури в горния или долния край на посочения температурен обхват.

**4)** Толерансите важат от 0,05 m до 10 m със степен на сигурност от 95%. При благоприятни условия толерансът може да се спадне с 0,10 mm/m за разстояния над 10 m.

**5)** Толерансите важат от 0,05 m до 10 m със степен на сигурност от 95%. При неблагоприятни условия толерансът може да спадне с 0,15 mm/m за разстояния над 10 m.

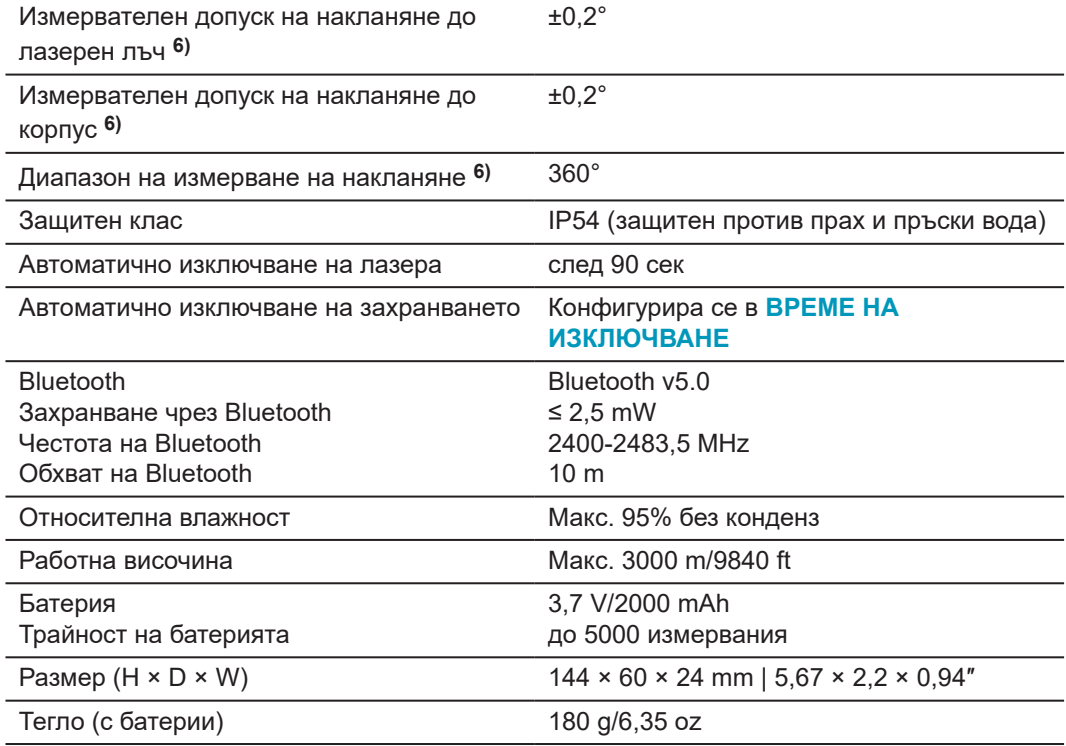

**6)** След калибриране от потребителя. Допълнително отклонение спрямо ъгъл от ±0,01° на градус до ±45° във всеки квадрант.

Отнася се за стайна температура. За целия диапазон на работна температура максималното отклонение се увеличава с ±0,1°.

 $\overline{\phantom{a}}$ 

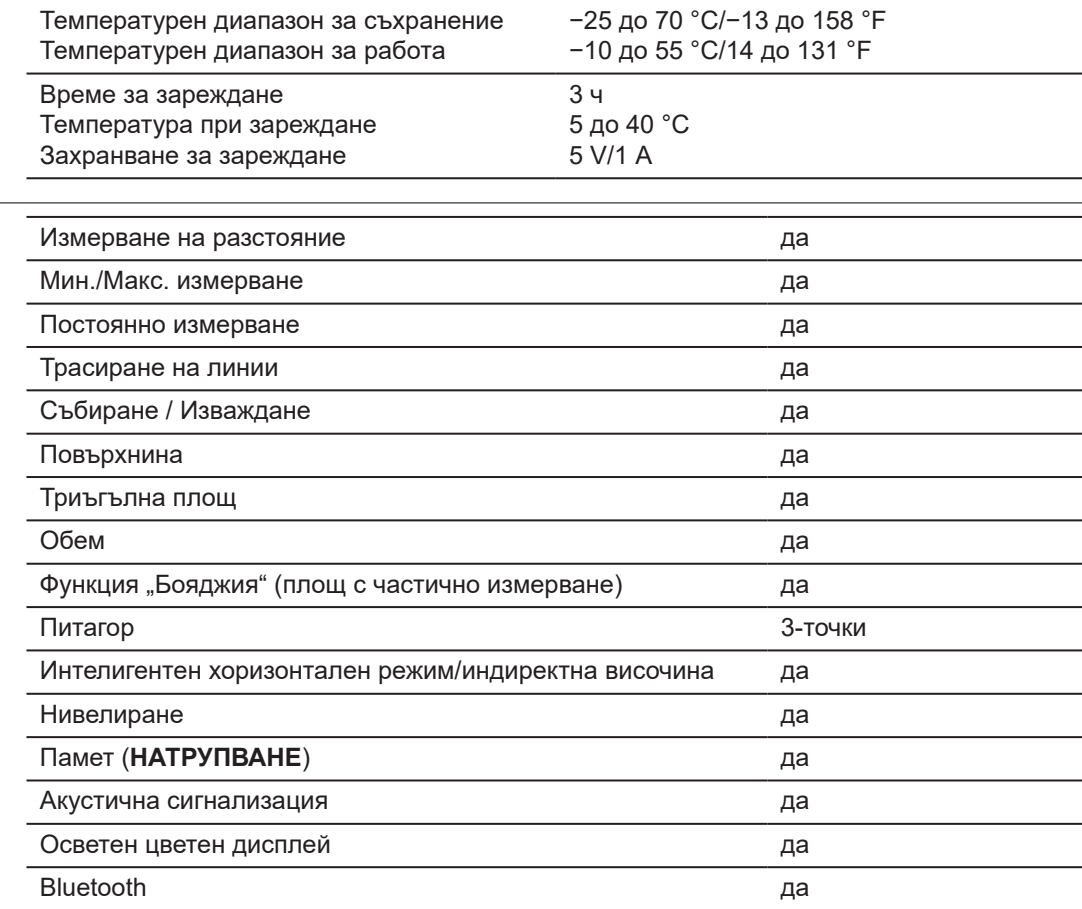

**Функции**

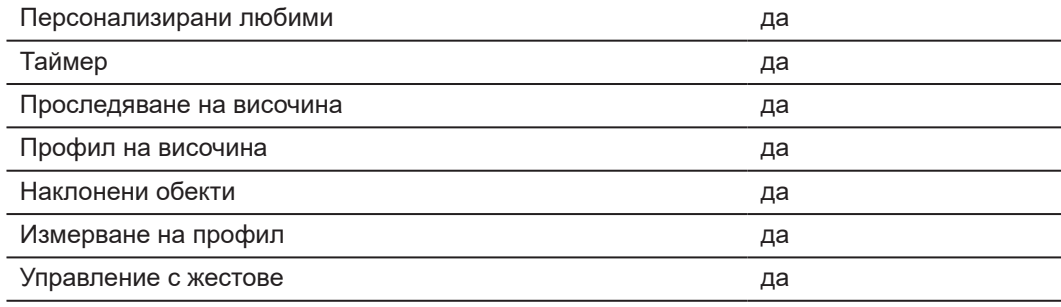

## **9.1 Съответствие е Националните Регулации**

**Етикети на Leica DISTO™ D5**

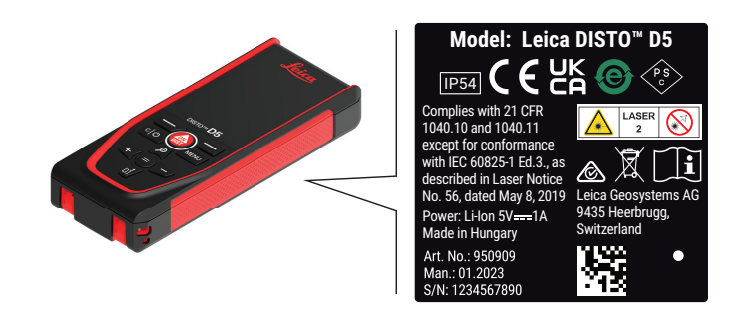

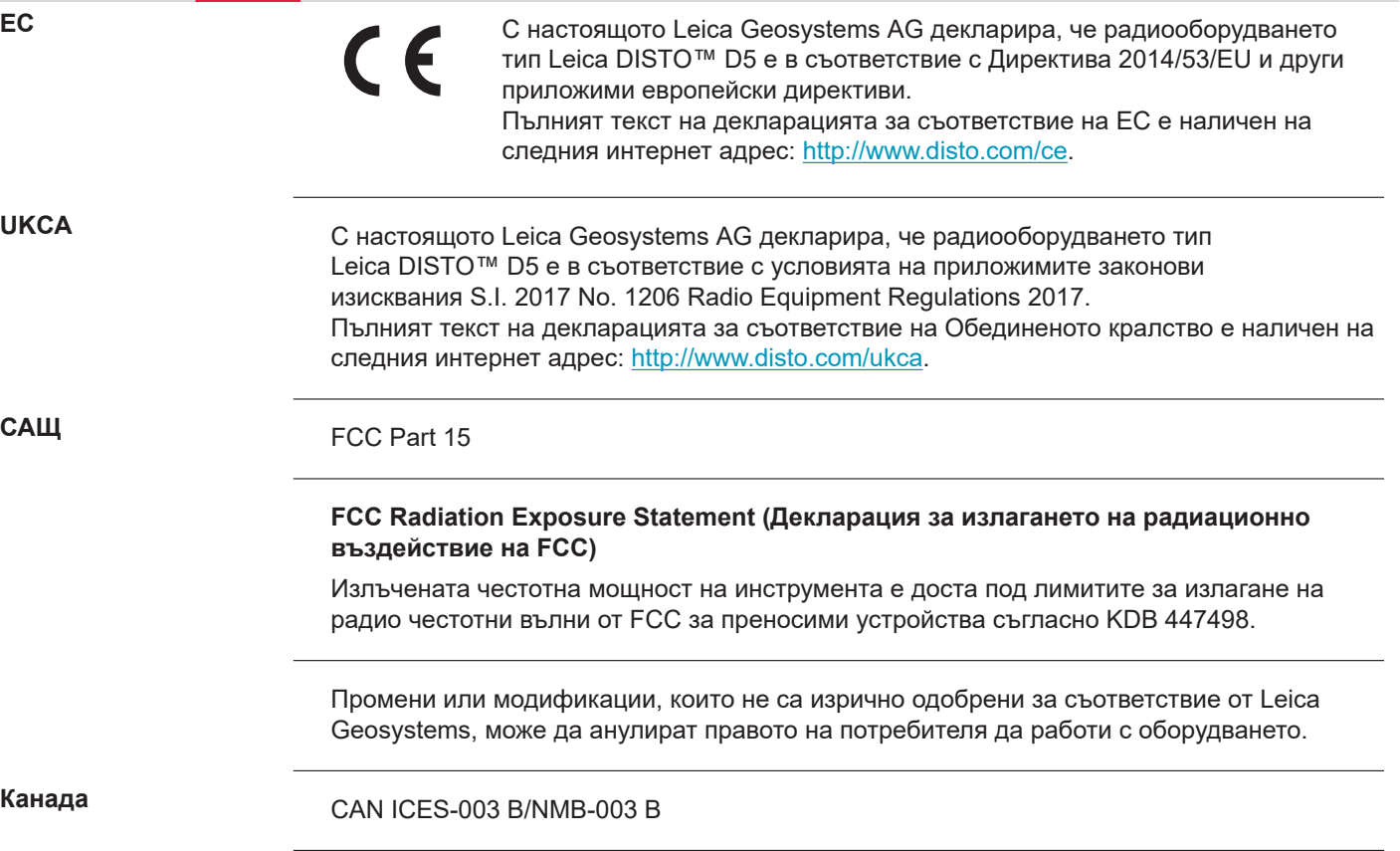

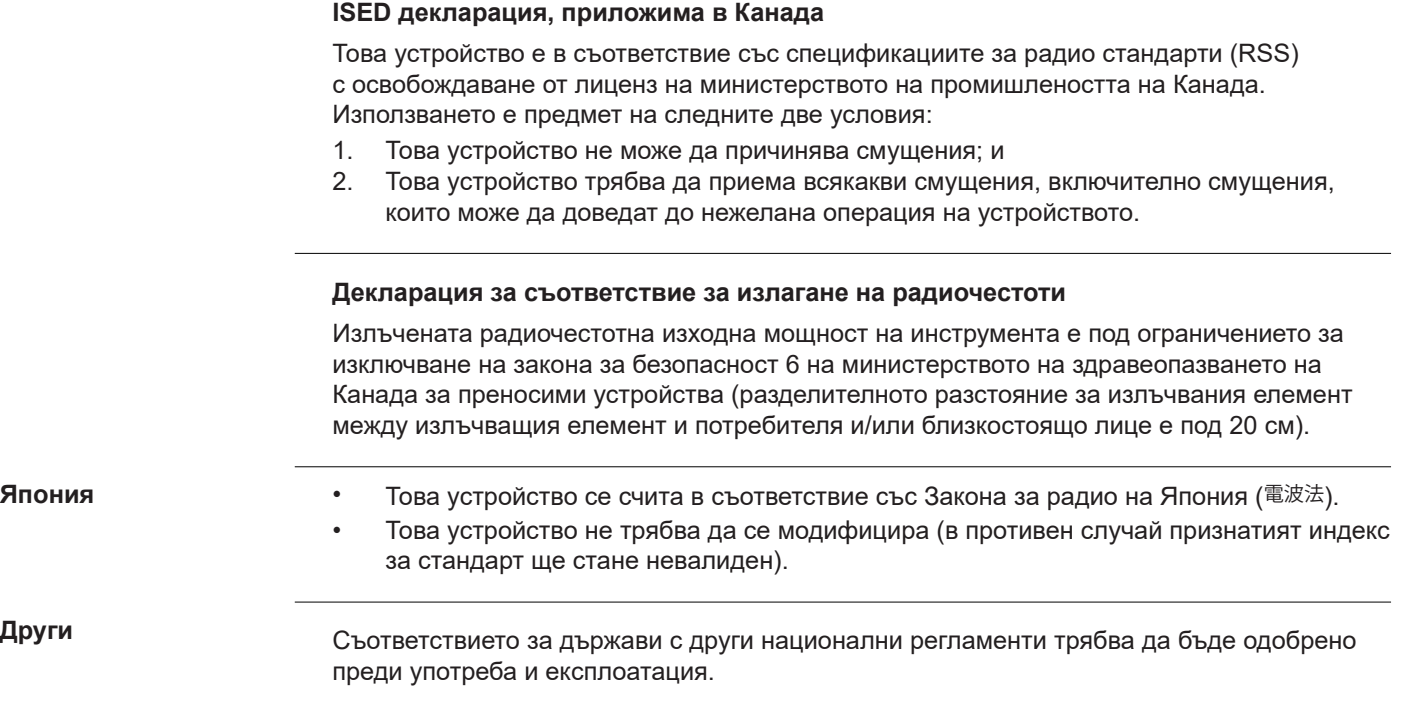

## **10 Международна ограничена гаранция**

**Описание**

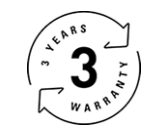

#### **Международна ограничена гаранция**

Leica DISTO™ D5 се предлага с две години гаранция от Leica Geosystems AG. За да получите допълнително удължаване на гаранцията с една година, в рамките на осем седмици от датата на закупуване продуктът трябва да се регистрира на нашия уеб сайт на адрес [Leica Disto Warranty.](https://connect.leica-geosystems.com/disto-warranty) Ако продуктът не бъде регистриран, приложима е нашата двугодишна гаранция.

По-детайлна информация относно Международната ограничена гаранция можете да намерите в интернет на адрес [Leica Warranty](https://leica-geosystems.com/about-us/compliance-standards/legal-documents?redir=1)

### **979589-1.1.0bg**

Превод на оригиналния текст (979589-1.1.0en) Публикувано в Швейцария, © 2024 Leica Geosystems AG

**Leica Geosystems AG** Heinrich-Wild-Strasse 9435 Heerbrugg Switzerland

**www.leica-geosystems.com**

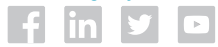

- when it has to be right

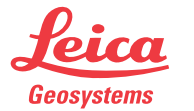

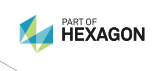